Муниципальное общеобразовательное учреждение «Средняя общеобразовательная школа с. Селезниха Пугачевского района Саратовской области»

Принято на заседании Педагогического совета Протокол № 15 от 31.05.2023 г  УТВЕРЖДАЮ Директор школы\_\_\_\_\_\_\_/И.А.Долгова/ Приказ № 94 от 15.06.2023 **A ANTINO SOME CARD** 

# **Дополнительная общеобразовательная**

### **общеразвивающая программа**

# **«Компьютерная графика и дизайн»**

технической направленности

**Возраст обучающихся: 8-17 лет**

**Срок реализации: 1 год**

**Составитель:** 

Педагог дополнительного образования

Долгова Ирина Александровна

#### **Пояснительная записка**

В жизни современного человека информация играет огромную роль. Даже поверхностный анализ человеческой деятельности позволяет с полной уверенностью утверждать: наиболее эффективным и удобным для восприятия видом информации была, есть и в обозримом будущем будет информация графическая. Любые объемы информации человек лучше усваивает, когда она поступает через канал зрения. Поэтому доля графических данных в профессиональной деятельности любого рода неуклонно растет. Следовательно, требуются средства для работы с изображениями, и специалисты, умеющие грамотно работать с этими средствами. Это исследователи в различных научных и прикладных областях, художники, конструкторы, специалисты по компьютерной верстке, дизайнеры, разработчики рекламной продукции, создатели Web-страниц, авторы мультимедиа-презентаций, медики, модельеры тканей и одежды, фотографы, специалисты в области теле- и видеомонтажа и др. Область информатики, занимающаяся методами создания и редактирования изображений с помощью компьютеров, называют компьютерной графикой.

Компьютерная графика очень актуальна в настоящий момент и пользуется большой популярностью у учащихся. Умение работать с различными графическими редакторами является важной частью информационной компетентности ученика.

#### **Требования к квалификации педагога дополнительного образования**

Высшее профессиональное образование или среднее профессиональное образование в области, соответствующей профилю объединения, секции, студии без предъявления требований к стажу работы, либо высшее профессиональное образование или среднее профессиональное образование и дополнительное профессиональное образование по направлению «Образование и педагогика» без предъявления требований к стажу.

#### **Уровень программы** базовый.

Работа по программе предполагает приобретение художественных навыков и умений, а также навыков и умений работы на компьютере, владение специальными программами.

#### **Направленность программы** техническая.

**Актуальность программы** заключается в том, что в нашем информационно-компьютерном мире возникла необходимость укрепления связей ребенка с компьютерной графикой, трудом и искусством. Изучение компьютерной графики активизирует процессы формирования самостоятельности учащихся, поскольку связана с обучением творческой

информационной технологии, где существенна доля элементов креативности, высокой мотивации обучения. Создание художественных образов, их оформление средствами компьютерной графики, разработка компьютерных моделей требует от учащихся проявления личной инициативы, творческой самостоятельности, исследовательских умений. Изучение курса позволяет наиболее полно раскрыться учащимся, проявить себя в различных видах деятельности (диагностической, аналитической, проектировочной, конструктивной, оценочной, творческой, связанной с самовыражением и т.д.).

**Новизна программы** обусловлена широкими возможностями использования знаний и практических навыков обработки графической информации в различных областях человеческой деятельности.

Особый интерес образовательной программы представляет интерактивность компьютерной графики, благодаря которой учащиеся могут в процессе анализа изображений динамически управлять их содержанием, формой, размерами и цветом, рассматривать графические объекты с разных сторон, приближать и удалять их, менять характеристики освещенности и проделывать другие подобные манипуляции, добиваясь наибольшей наглядности.

**Цель программы:** ознакомление учащихся с основами компьютерной графики, навыками работы на компьютере и формирование умения создавать векторные и растровые изображения.

#### **Задачи:**

*Предметные:*

 сформировать глубокое понимание принципов построения и хранения векторных и растровых изображений;

 показать многообразие форматов графических файлов и целесообразность их использования при работе с различными графическими программами;

 показать особенности, достоинства и недостатки векторной и растровой графики;

расширить представление учащихся о компьютерной графике;

 познакомить с назначениями и функциями векторного редактора Inkscape и Corel Draw; растрового редактора Adobe PhotoShop;

- познакомить с функциями программы верстки Adobe PageMaker;
- освоить специальную терминологию;
- развивать навыки компьютерной грамотности;

 расширить обзор профессиональных ориентаций учащихся в области компьютерной графики;

 познакомить на практике с такими профессиями как дизайнер, полиграфист и художник.

#### *Метапредметные:*

 формировать новый тип мышления – операционный, который направлен на выбор оптимальных решений;

 развивать креативность и творческое мышление, воображение учащихся;

 предоставление возможности узнать новое в области компьютерной графики, дизайна;

 формировать представления о роли новых информационных технологий в развитии общества, изменении содержания и характера деятельности человека.

*Личностные:*

 привить навыки сознательного и рационального использования компьютера в своей учебной, а затем и профессиональной деятельности;

 формировать мотивационно-ценностную ориентацию (мотивация достижения, ценностные ориентации, уровень притязаний, самооценка);

 развивать у учащихся потребность в самореализации, саморазвитии, самосовершенствовании;

 воспитывать эмоциональное отношение к достижениям, волевые усилия.

#### **Адресат программы**

Возраст учащихся, участвующих в реализации образовательной программы от 8 до 17 лет: 8-11 лет (младшая возрастная группа), 12-17 лет (средняя возрастная группа).

Эффективность организации умственной деятельности детей младшего школьного возраста в значительной степени зависит от условий протекания учебно-познавательного процесса. При этом одним из важных условий является стиль взаимоотношений педагога и обучающегося. Ребенок на занятии должен ощущать радость общения с педагогом – только в этом случае познавательный труд будет эффективным, а обучение поистине развивающим. У детей этого возраста еще недостаточно хорошо развито абстрактное мышление, поэтому при изложении темы должно приводиться множество примеров.

Учащимся в возрасте 12-17 лет при организации их деятельности использовать задания на достаточно высоком научном уровне. Посещая занятия, ребята смогут сделать первые шаги в изучении компьютерной графики и уверенно продолжить свое движение в заданном направлении. Будущее докажет им необходимость этого, а занятия помогут им найти своё место в современном информационном мире. Ребёнок, занимающийся компьютерной графикой, активно расширяет свой кругозор, приобретает навыки работы с различного рода изображениями, развивает и тренирует восприятие, формирует исследовательские умения и умения принимать оптимальные решения.

#### **Условия реализации программы:**

Дети зачисляются в группы по желанию и выбору родителей и самих обучающихся. Форма занятий: групповая. Минимальное количество учащихся в группе - 13, максимальное - 15 учащихся.

#### **Сроки реализации программы:** 9 месяцев (306 ч.)

**Режим занятий**: Программа кружка «Компьютерная графика и дизайн» рассчитана на 136 часа (2 раз в неделю по 2 академического часа) для детей 8-11 лет и 170 часов (2 раз в неделю по 2 и 3 академических часа) для детей 12-17 лет.

#### **Формы проведения занятий**

Учитывая возраст детей, программа предполагает использование разных форм проведения занятий: просмотр тематических презентаций, просмотр видео-уроков и примеров работ других авторов, выполнение коллективных работ. По ходу занятий учащиеся обсуждают особенности исполнительского мастерства профессионалов, знакомятся со специальной литературой, раскрывающей секреты компьютерной графики.

На занятиях применяются следующие формы организации обучения: Демонстрационная - используя демонстрационный экран, педагог показывает различные учебные элементы содержания курса (новые объекты языка, фрагменты программ, схемы, тексты и т.п.). При этом педагог сам работает за пультом ПЭВМ, а учащиеся наблюдают за его действиями или воспроизводят эти действия на экране своего компьютера. В некоторых случаях педагог пересылает специальные демонстрационные программы на ученические компьютеры, а учащиеся работают с ними самостоятельно. Основная дидактическая функция демонстрации — сообщение детям новой учебной информации. Лабораторная работа (фронтальная). Все учащиеся одновременно работают на своих рабочих местах с программными средствами, переданными им педагогом. Дидактическое назначение этих средств может быть различным: либо освоение нового материала (например, с помощью обучающей программы), либо закрепление нового материала, объясненного педагогом (например, с помощью программы-тренажера), либо проверка усвоения полученных знаний или операционных навыков (например, с помощью контролирующей программы). В одних случаях действия учащихся могут быть синхронными (например, при работе с одинаковыми педагогическими программными средствами), но не исключаются и ситуации, когда различные ребята занимаются в различном темпе или даже с различными программными средствами. Роль педагога во время фронтальной лабораторной работы — наблюдение за работой учащихся (в том числе и через локальную сеть КВТ), а также оказание им оперативной помощи. Практикум (или учебно-исследовательская практика). Учащиеся получают индивидуальные задания учителя для протяженной самостоятельной работы (в течение одного - двух или более уроков, включая выполнение части задания вне уроков, в частности дома). Как правило, такое задание выдается для отработки знаний и умений по целому разделу (теме) курса.

Учащиеся сами решают, когда им воспользоваться компьютером (в том числе и для поиска в сети), а когда поработать с книгой или сделать необходимые записи в тетради. В ходе практикума педагог наблюдает за успехами учащихся, оказывает им помощь. При необходимости приглашает всех учащихся к обсуждению общих вопросов, обращая внимание на характерные ошибки. Лекция позволяет в доступной форме изложить основные аспекты материала занятия, записать понятия, определения. Конкурс позволяет учащимся показать свою эрудицию, знания по данной теме. По заданной теме выполняется работа, затем комиссия, состоящая из учителя и нескольких учащихся (развивает объективность суждения), отбирает лучшие работы, которые получают высшие оценки. Игра (ролевая игра, конкурс, викторина конференция, встреча, проект). Такая форма блока используется для проведения итогового обобщающего занятия по окончанию определенной эпохи (эпоха – несколько больших тем). Творческая работа одна из популярных и интересных форм проведения занятий по информатике. Развивает творческие способности учащихся и гордость за результаты своего труда (особенно, если потом работы выставляются на стенде для всеобщего обозрения).

#### **Планируемые результаты**

*Предметные:* 

*Учащиеся узнают:*

 принципы построения и хранения векторных и растровых изображений;

 многообразие форматов графических файлов и целесообразность их использования при работе с различными графическими программами;

 особенности, достоинства и недостатки векторной и растровой графики;

о таких профессиях как дизайнер, полиграфист и художник.

назначения и функции различных графических программ.

*Учащиеся научатся:*

1) создавать собственные иллюстрации, используя главные инструменты векторной программы Inkscape, а именно:

 создавать рисунки из простых объектов (линий, дуг, окружностей и т.д.);

 выполнять основные операции над объектами (удаление, перемещение, масштабирование, вращение, зеркальное отражение и др.);

 формировать собственные цветовые оттенки в различных цветовых моделях;

закрашивать рисунки, используя различные виды заливок;

- работать с контурами объектов;
- создавать рисунки из кривых;

 создавать иллюстрации с использованием методов упорядочения и объединения объектов;

получать объёмные изображения;

 применять различные графические эффекты (объём, перетекание, фигурная подрезка и др.);

создавать надписи, заголовки, размещать текст по траектории;

2) рисовать геометрические примитивы и контуры в редакторе Corel Draw;

3) редактировать изображения в программе Adobe PhotoShop, а именно:

 выделять фрагменты изображений с использованием различных инструментов (область, лассо, волшебная палочка и др.);

перемещать, дублировать, вращать выделенные области;

 редактировать фотографии с использованием различных средств художественного оформления;

 сохранять выделенные области для последующего использования;

- раскрашивать чёрно-белые эскизы и фотографии;
- применять к тексту различные эффекты;

4) создавать публикации в Adobe PageMaker;

5) применять заливку и штрихи;

6) работать с текстом и расположением объектов.

*Метапредметные:*

*У учащихся будут развиты:*

- операционный тип мышления,
- креативное мышление, воображение учащихся,
- представления о компьютерной графике и дизайне,

 представления о роли новых информационных технологий в развитии общества, изменении содержания и характера деятельности человека.

*Личностные*:

*У учащихся будут сформированы:*

 мотивационно-ценностная ориентация (мотивация достижения, ценностные ориентации, уровень притязаний, самооценка);

 потребность в самореализации, саморазвитии, самосовершенствовании;

 эмоционально-волевая сфера (эмоциональное отношение к достижению, волевые усилия).

 навыки сознательного и рационального использования компьютера в своей учебной, а затем и профессиональной деятельности.

**Периодичность оценки результатов и способы определения их результативности**

Для оценки уровня освоения дополнительной общеобразовательной программы проводится посредством *входного, текущего контроля, промежуточной и итоговой аттестации.* 

Входной контроль определяет готовность слушателей к обучению по конкретной программе и проводится в форме: анкетирования.

Текущий контроль выявляет степень сформированности практических умений и навыков учащихся в выбранном ими виде деятельности. Текущий контроль осуществляется без фиксации результатов в форме: устного опроса, самоконтроля, самостоятельной работы.

Промежуточная аттестация проводится по итогам освоения 1 модуля дополнительной общеобразовательной программы. Форма промежуточной аттестации: тестирование,

Итоговая аттестация проводится по завершению всего объёма дополнительной общеобразовательной программы в форме: защиты творческих работ.

По качеству освоения программного материала выделены следующие уровни знаний, умений и навыков:

- высокий - программный материал усвоен обучающимися детьми полностью, воспитанник имеет высокие достижения;

- средний - усвоение программы в полном объеме, при наличии несущественных ошибок;

- ниже среднего - усвоение программы в неполном объеме, допускает существенные ошибки в теоретических и практических заданиях; участвует в конкурсах на уровне коллектива.

#### **Учебный план**

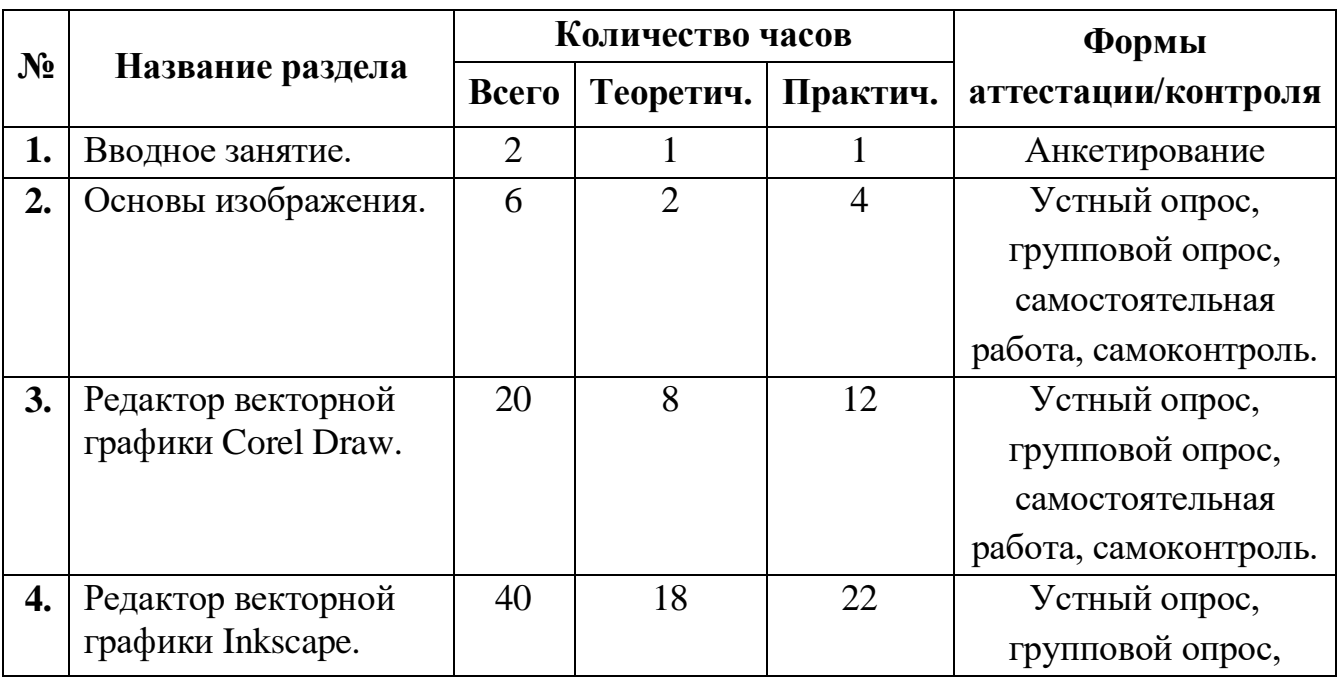

#### **1 модуль Основы векторной графики 8-17 лет**

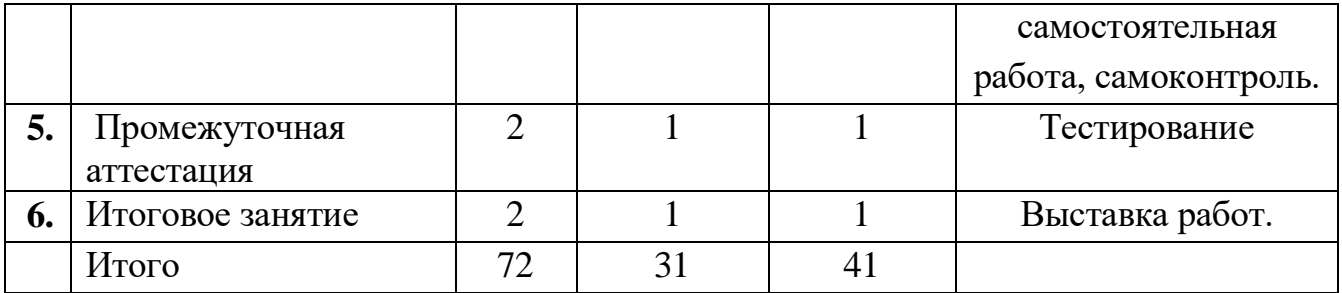

# **Календарный учебный график**

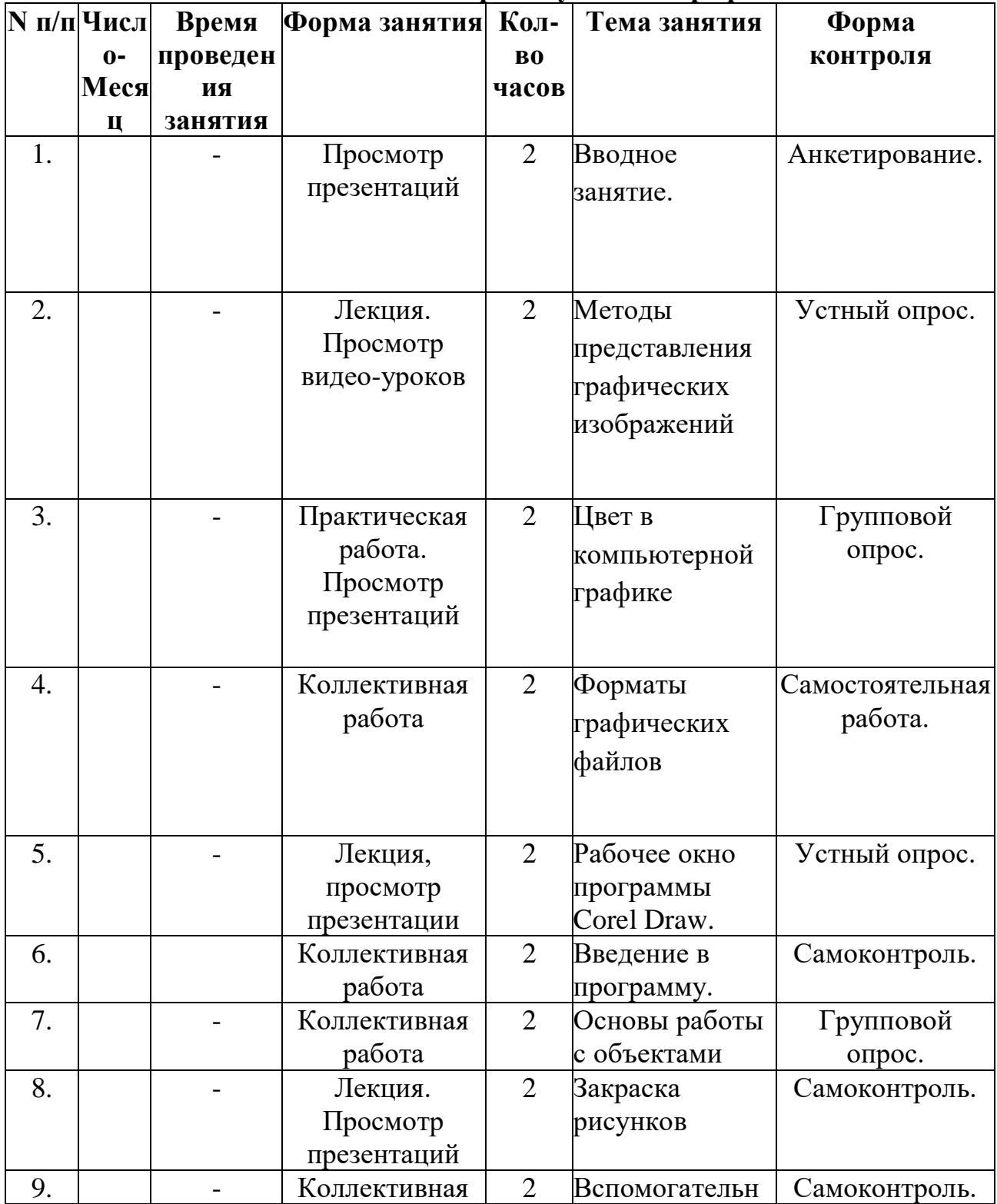

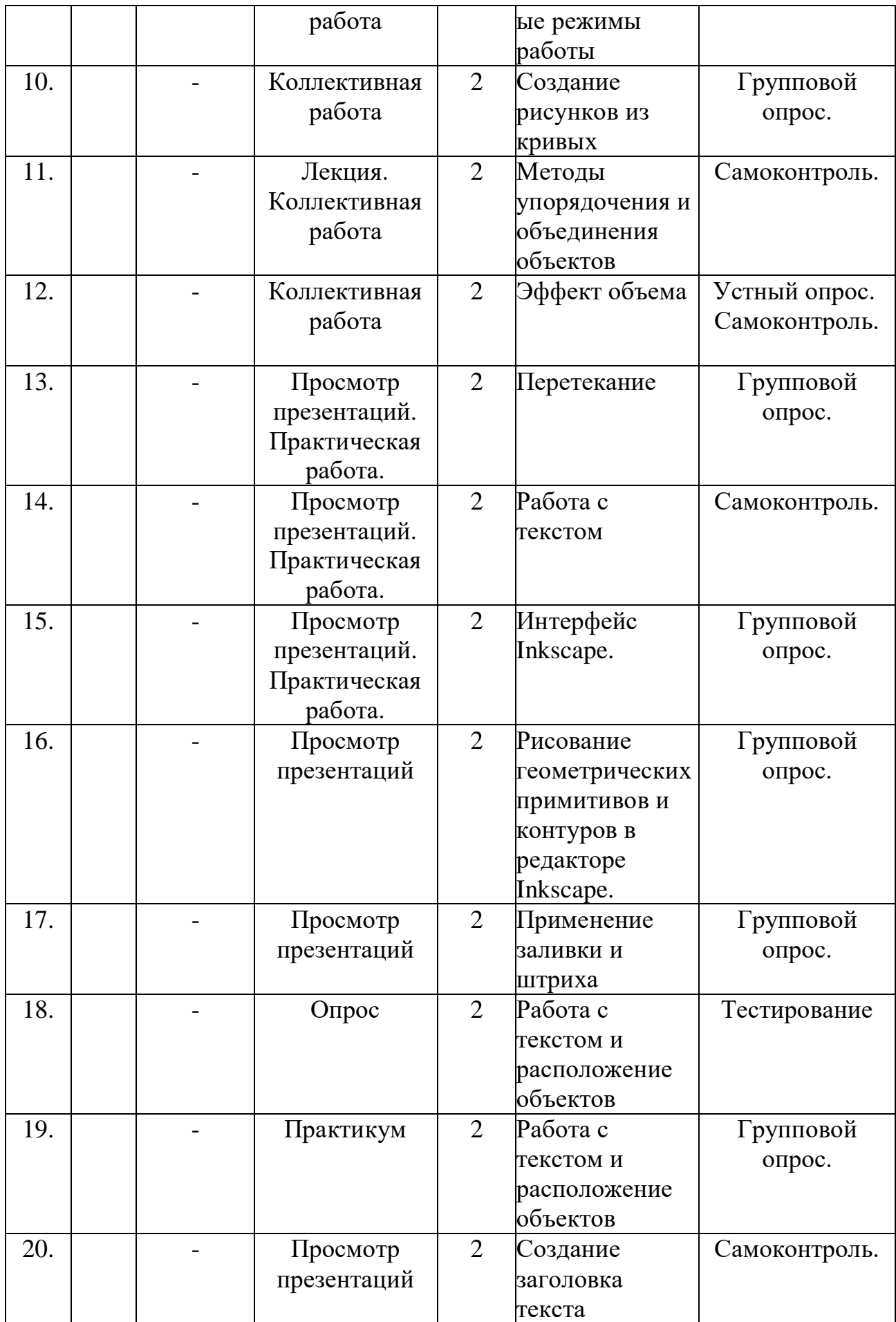

| 21. |                          | Лекция.                | $\overline{2}$ |                  | Создание абзаца Самостоятельная |
|-----|--------------------------|------------------------|----------------|------------------|---------------------------------|
|     |                          | Практикум.             |                | простого текста. | работа.                         |
| 22. |                          | Лекция.                | $\overline{2}$ | Форматировани    | Самоконтроль.                   |
|     |                          | Практикум.             |                | е текста.        |                                 |
| 23. |                          | Лекция.                | $\overline{2}$ | Смещение по      | Групповой                       |
|     |                          | Практикум.             |                | вертикали        | опрос.                          |
|     |                          |                        |                |                  |                                 |
| 24. |                          | Лекция.                | $\overline{2}$ | Создание         | Самостоятельная                 |
|     |                          | Практикум.             |                | приподнятого     | работа.                         |
|     |                          |                        |                | текста           |                                 |
| 25. |                          | Лекция.                | $\overline{2}$ | Создание         | Самостоятельная                 |
|     |                          | Практикум.             |                | вдавленной       | работа.                         |
|     |                          |                        |                | надписи          |                                 |
| 26. |                          | Лекция.                | $\overline{2}$ | Методы           | Самостоятельная                 |
|     |                          | Практикум.             |                | комбинировани    | работа.                         |
|     |                          |                        |                | я объектов.      |                                 |
| 27. |                          | Лекция.                | $\overline{2}$ | Система цветов   | <b>Самостоятельная</b>          |
|     |                          | Практикум.             |                | в компьютерной   | работа.                         |
|     |                          |                        |                | графике.         |                                 |
| 28. |                          | Лекция.                | $\overline{2}$ | Работа с         | Групповой                       |
|     |                          | Практикум.             |                | цветом.          | опрос.                          |
|     |                          |                        |                |                  |                                 |
| 29. |                          | Коллективная           | $\overline{2}$ | Конструирован    | Самостоятельная                 |
|     |                          | работа.                |                | ие кривой.       | работа.                         |
|     |                          | Лабораторная<br>работа |                |                  |                                 |
| 30. |                          | Лекция.                | $\overline{2}$ | Редактирование   | Групповой                       |
|     |                          | Просмотр               |                | кривой           | опрос.                          |
|     |                          | презентации.           |                |                  |                                 |
| 31. |                          | Лекция.                | $\overline{2}$ | Преобразование   | Самоконтроль.                   |
|     |                          |                        |                | в кривые.        |                                 |
| 32. | $\overline{\phantom{0}}$ | Лекция.                | $\overline{2}$ | Печать.          | Самоконтроль.                   |
| 33. |                          | Лекция.                | $\overline{2}$ | Практическая 1.  | Самоконтроль.                   |
| 34. |                          | Лекция.                | $\overline{2}$ | Практическая 2.  | Самоконтроль.                   |
| 35. |                          | Опрос                  | $\overline{2}$ | Промежуточная    | Тестирование                    |
|     |                          |                        |                | аттестация       |                                 |
| 36. |                          | Опрос                  | $\overline{2}$ | Итоговое         | Выставка работ.                 |
|     |                          |                        |                | занятие          |                                 |
|     |                          |                        |                |                  |                                 |
|     |                          |                        |                |                  |                                 |
|     |                          |                        |                |                  |                                 |
|     |                          |                        |                |                  |                                 |

**Содержание изучаемого курса**

 **Раздел 1. Вводное занятие.**

### **Тема 1.1. Вводное занятие.**

Теория: Знакомство с образовательной программой. Правила техники безопасности и поведения в кабинете информатики и вычислительной техники.

Практика: просматривание интерактивной презентации.

### **Раздел 2. Основы изображения.**

### **Тема 2.1 Методы представления графических изображений**

Теория: Растровая графика. Достоинства и недостатки растровой графики. Векторная графика. Достоинства векторной графики. Недостатки векторной графики.

Практика: Сравнение растровой и векторной графики. Особенности растровых и векторных программ.

### **Тема 2.2 Цвет в компьютерной графике**

Теория: Описание цветовых оттенков на экране монитора и на принтере (цветовые модели). Цветовая модель RGB. Цветовая модель CMYK**.** 

Практика: Формирование собственных цветовых оттенков при печати изображений. Взаимосвязь цветовых моделей RGB и CMYK. Кодирование цвета в различных графических программах.

### **Тема 2.3 Форматы графических файлов**

Теория: Векторные форматы. Растровые форматы.

Практика: Методы сжатия графических данных. Сохранение изображений в стандартных форматах, а также собственных форматах графических программ. Преобразование файлов из одного формата в другой.

### **Раздел 3. Векторный редактор Corel Draw.**

### **Тема 3.1 Введение в программу.**

Теория: Интерфейс, основные способы работы, докеры.

Практика: Запуск программы, настройка панели инструментов.

### **Тема 3.2 Рабочее окно программы Corel Draw.**

**Содержание материала:** Особенности меню. Рабочий лист. Организация панели инструментов. Панель свойств. Палитра цветов. Строка состояния.

Практика: Особенности меню. Рабочий лист.

Организация панели инструментов. Панель свойств. Палитра цветов. Строка состояния.

### **Тема 3.3 Основы работы с объектами**

Теория: Рисование линий, прямоугольников, квадратов, эллипсов, окружностей, дуг, секторов, многоугольников и звезд. Выделение объектов. Операции над объектами: перемещение, копирование, удаление, зеркальное отражение, вращение, масштабирование. Изменение масштаба просмотра.

Практика: Работа с объектами в программе.

### **Тема 3.4 Закраска рисунков**

### **Содержание материала:** Закраска объекта (заливка).

Практика: Однородная, градиентная, узорчатая и текстурная заливки. Формирование собственной палитры цветов. Использование встроенных палитр.

### **Тема 3.5 Вспомогательные режимы работы**

Теория: Инструменты для точного рисования и расположения объектов относительно друг друга: линейки, направляющие, сетка.

Практика: Режимы вывода объектов на экран: каркасный, нормальный, улучшенный.

### **Тема 3.6 Создание рисунков из кривых**

Теория: Особенности рисования кривых. Важнейшие элементы кривых: узлы и траектории.

Практика: Редактирование формы кривой.

### **Тема 3.7 Методы упорядочения и объединения объектов**

Теория: Изменение порядка расположения объектов. Выравнивание объектов. Методы объединения объектов. Исключение одного объекта из другого.

Практика: Работа с объектами.

### **Тема 3.8 Эффект объема**

Теория: Метод выдавливания. Перспективные и изометрические изображения. Закраска, вращение, подсветка объемных изображений.

Практика: Создание объемного эффекта.

### **Тема 3.9 Перетекание**

Теория: Создание технических рисунков.

Практика: Создание выпуклых и вогнутых объектов. Получение художественных эффектов.

### **Тема 3.10 Работа с текстом**

Теория: Особенности простого и фигурного текста.

Практика: Оформление текста. Размещение текста вдоль траектории. Создание рельефного текста. Масштабирование, поворот и перемещение отдельных букв текста. Изменение формы символов текста.

### **Тема 3.11 Сохранение и загрузка изображений в Corel Draw.**

Теория: Особенности работы с рисунками, созданными в различных версиях программы Corel Draw.

Практика: Импорт и экспорт изображений в Corel Draw.

### **Раздел 4. Редактор векторной графики Inkscape.**

### **Тема 4.1. Интерфейс Inkscape.**

Теория: Внешний вид программы, запуск программы, знакомство с инструментами программы.

Практика: основные приемы работы.

### **Тема 4.2. Рисование геометрических примитивов и контуров в редакторе Inkscape.**

### **Тема 4.3. Применение заливки и штриха**

Теория: виды заливок, использование палитры заливка.

Практика: работа с фигурами (применение заливки).

### **Тема 4.4. Работа с текстом и расположение объектов**

Теория: выбор инструмента, текст, способы создания текста.

Практика: создание надписей.

### **Тема 4.5. Работа с текстом и расположение объектов**

Теория: выбор инструмента, текст, способы создания текста.

Практика: создание надписей.

### **Тема 4.6. Создание заголовка текста**

Теория: Создание заголовка текста.

Практика: создать заголовок.

#### **Тема 4.7. Создание абзаца простого текста.**

Теория: Создание абзаца простого текста.

Практика: создать абзац текста.

#### **Тема 4.8. Форматирование текста.**

Теория: способы форматирования текста.

Практика: отформатировать текст.

#### **Тема 4.9. Смещение по вертикали**

Теория: способы смещения текста.

Практика: создание рисунка.

### **Тема 4.10. Создание приподнятого текста**

Теория: способы создания приподнятого текста.

Практика: приподнятый текст.

#### **Тема 4.11. Создание вдавленной надписи**

Теория: Создание вдавленной надписи.

Практика: создать вдавленную надпись.

### **Тема 4.12. Методы комбинирования объектов.**

Теория: группировка объектов, расгруппировка, объединение, удаление, перемещение, копирование.

Практика: комбинирование объектов.

### **Тема 4.13. Система цветов в компьютерной графике.**

Теория: методы описания цвета, виды режимов, характеристика цветов, алгоритм создания цвета, закраска объектов.

Практика: закраска рисунков.

#### **Тема 4.14. Работа с цветом.**

Теория: методы описания цвета, виды режимов, характеристика цветов, алгоритм

создания цвета, закраска объектов.

Практика: закраска рисунков.

#### **Тема 4.15. Конструирование кривой.**

Теория: кривая Безье, алгоритм построение кривой.

Практика: создание иллюстрации «Роспись шкатулки».

#### **Тема 4.16. Редактирование кривой**

Теория: способы редактирования кривой, симметричные углы, сглаженные углы.

Практика: создание иллюстрации закат.

### **Тема 4.17. Преобразование в кривые.**

Теория: способы преобразование в кривые.

Практика: создание иллюстрации «Натюрморт».

#### **Тема 4.18. Печать.**

Теория: Печать.

Практика: Печать**.**

**Тема 4.19.** Практическая работа № 1.

**Тема 4.20.** Практическая работа № 2.

### **Раздел 5. Промежуточная аттестация**

Промежуточная аттестация проводится в форме тестирования

### **Раздел 6. Итоговое занятие.**

Подведение итогов 1 модуля образовательной программы. Выставка работ учащихся.

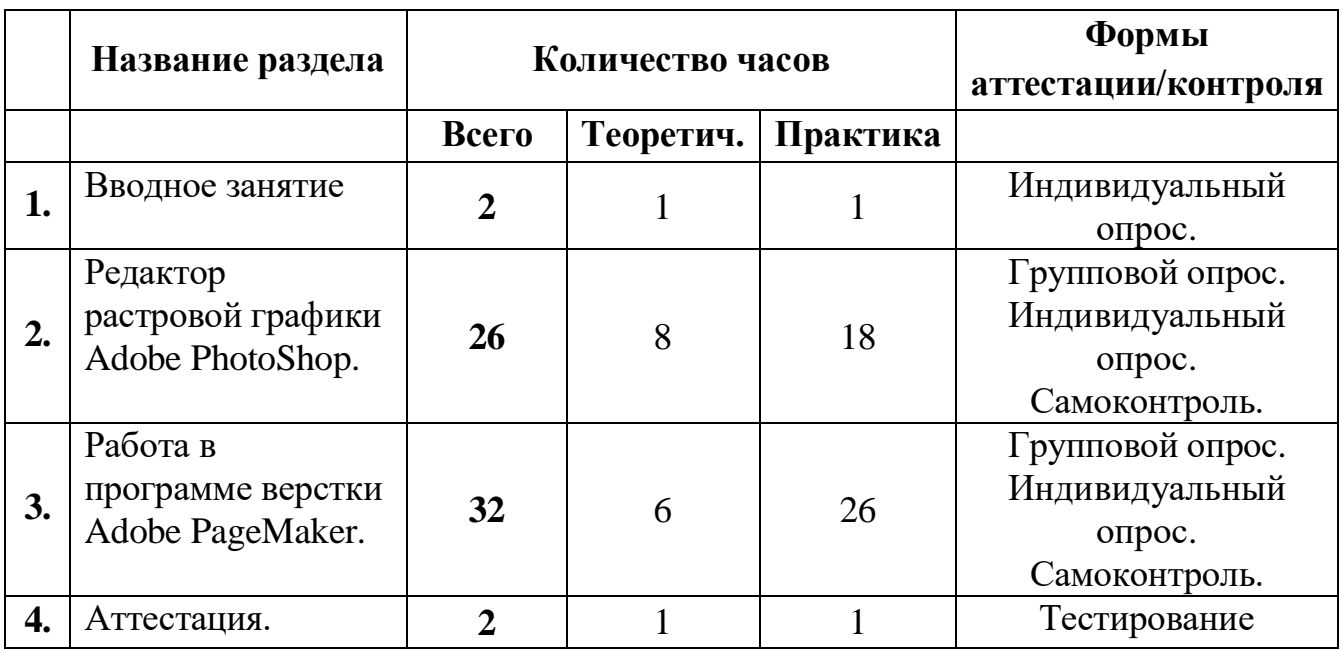

### **2 Модуль Основы растровой графики 8-11 лет**

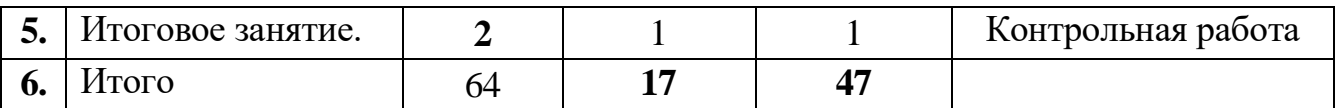

# **Календарный учебный график**

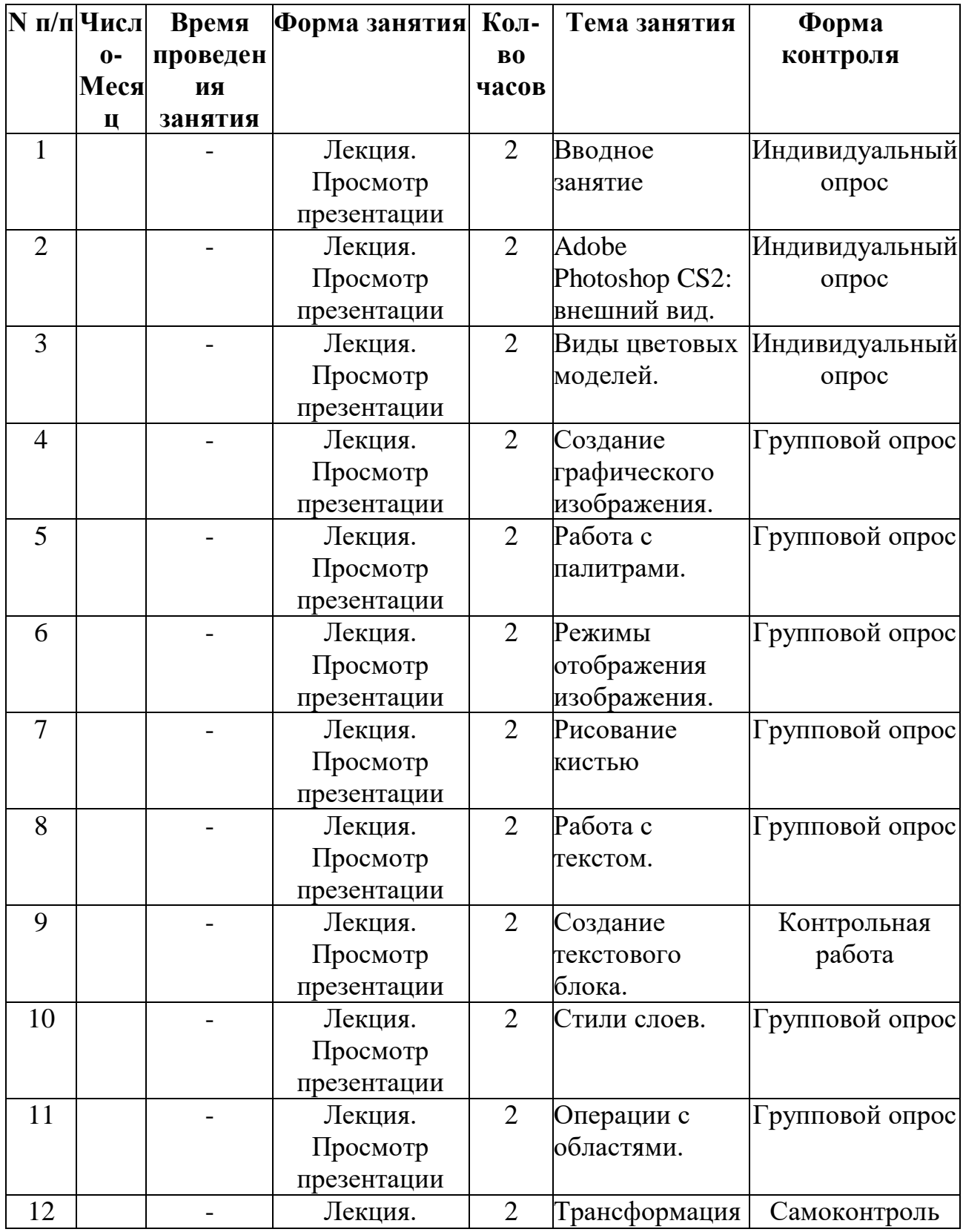

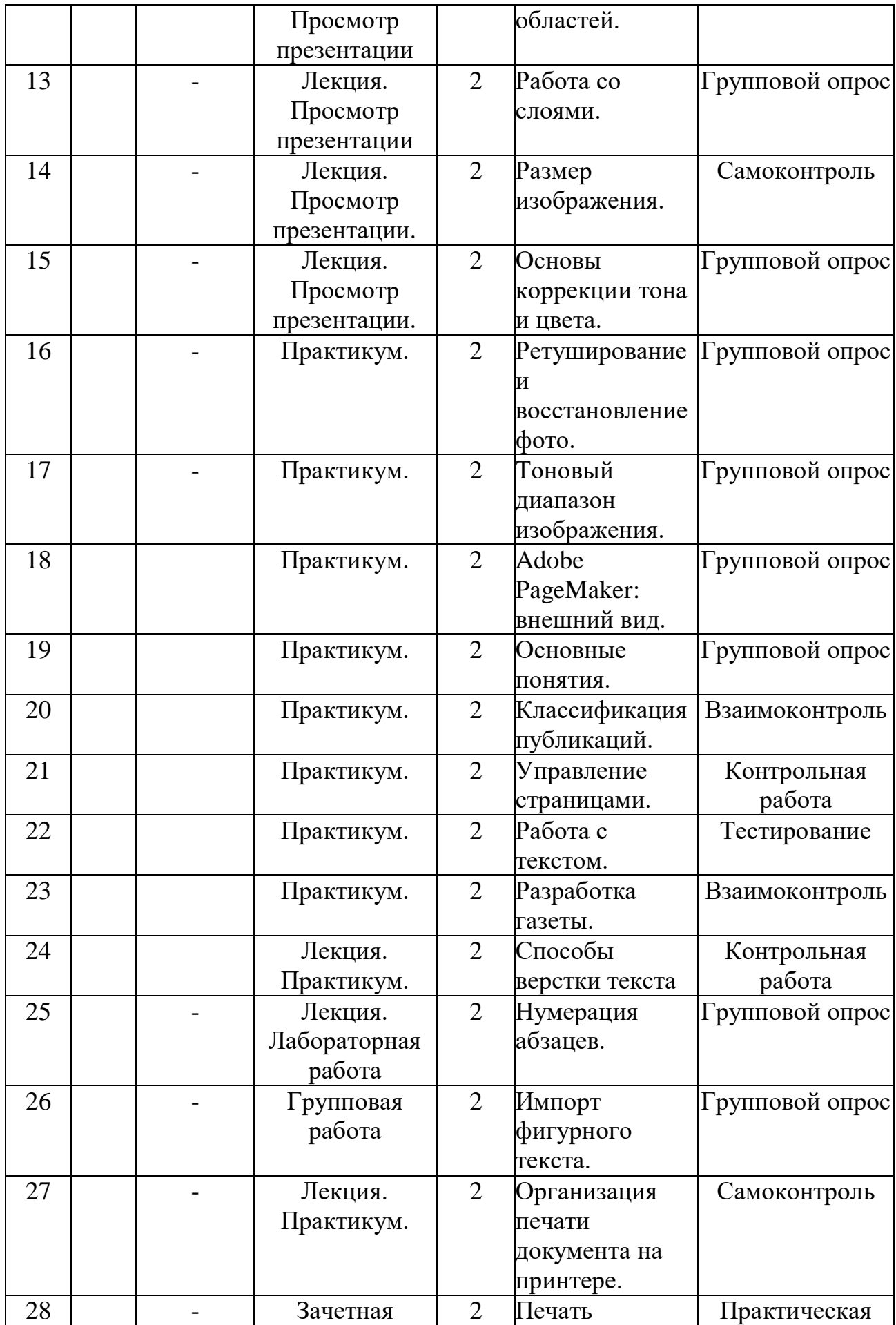

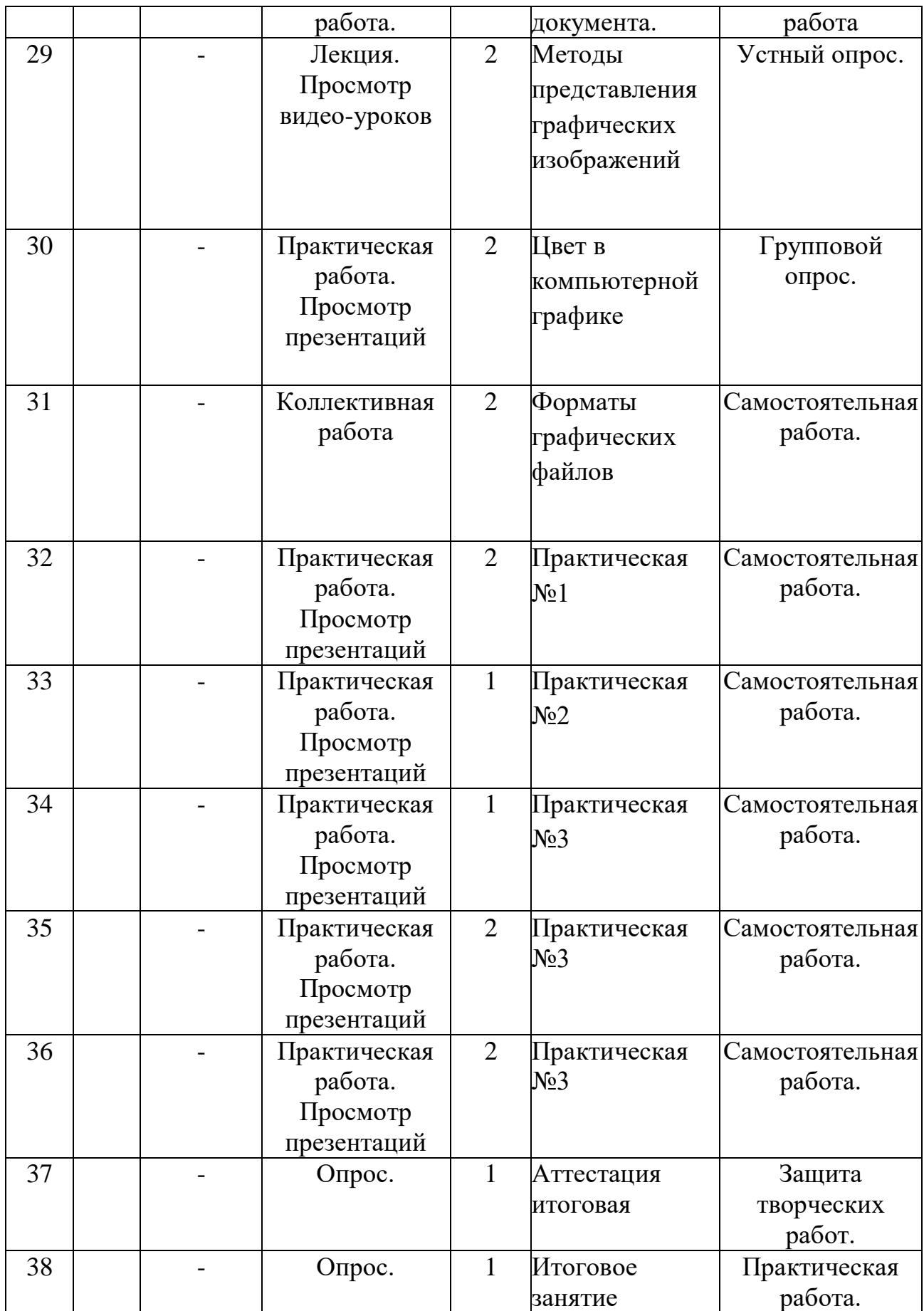

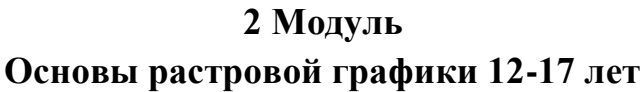

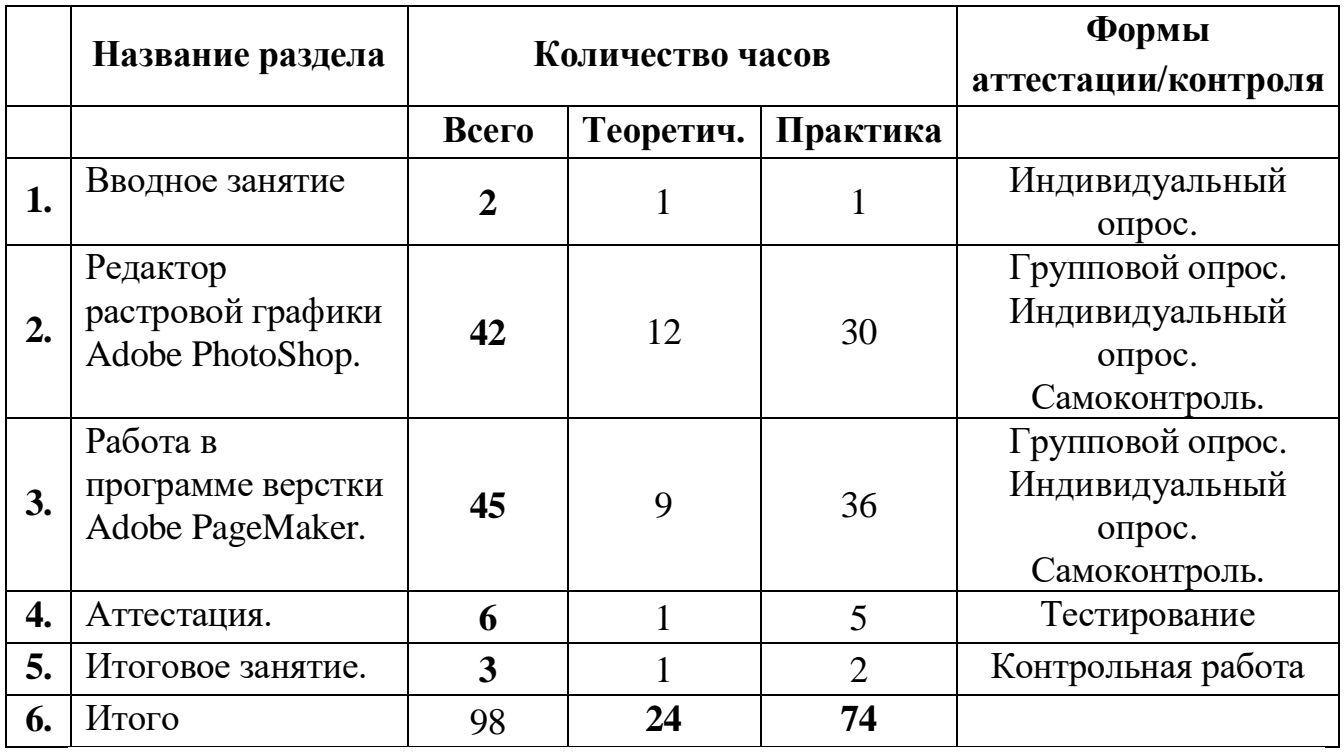

# **Календарный учебный график**

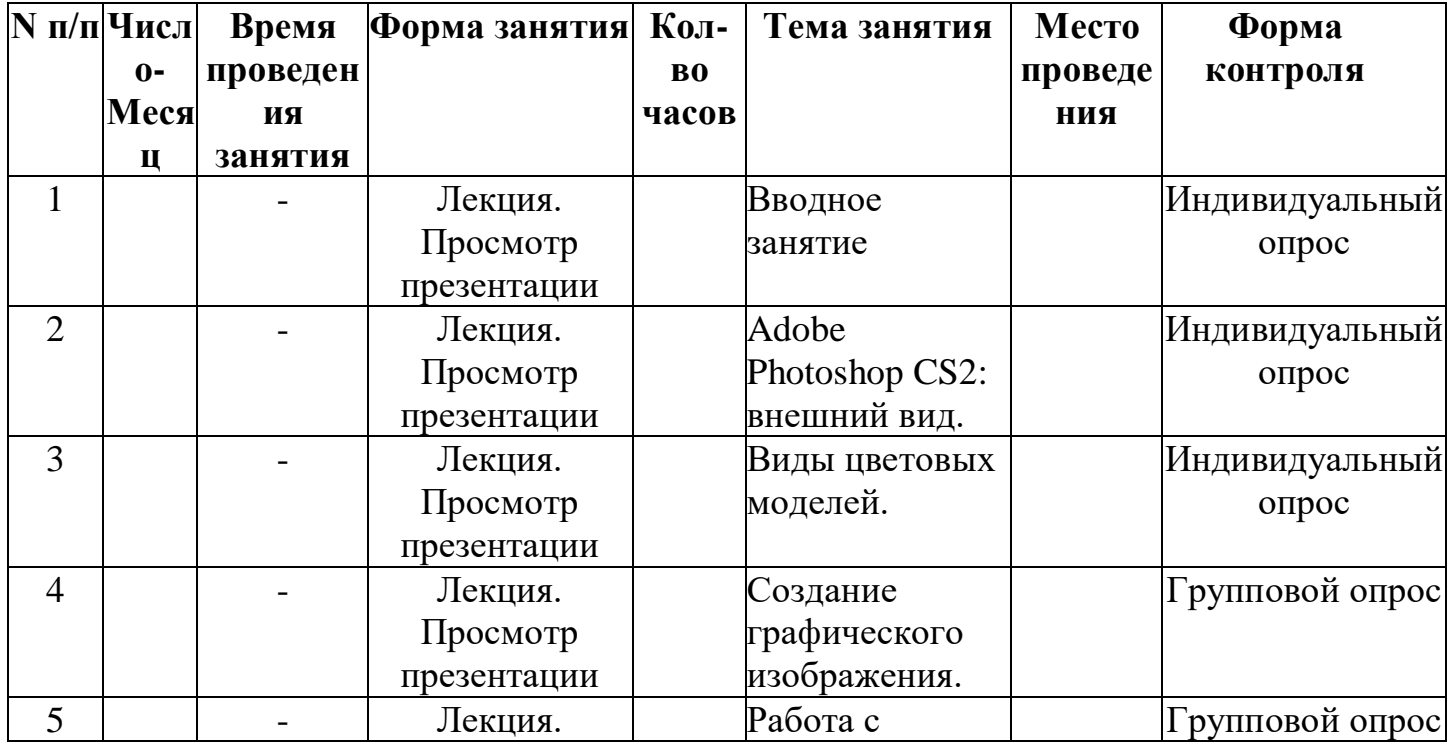

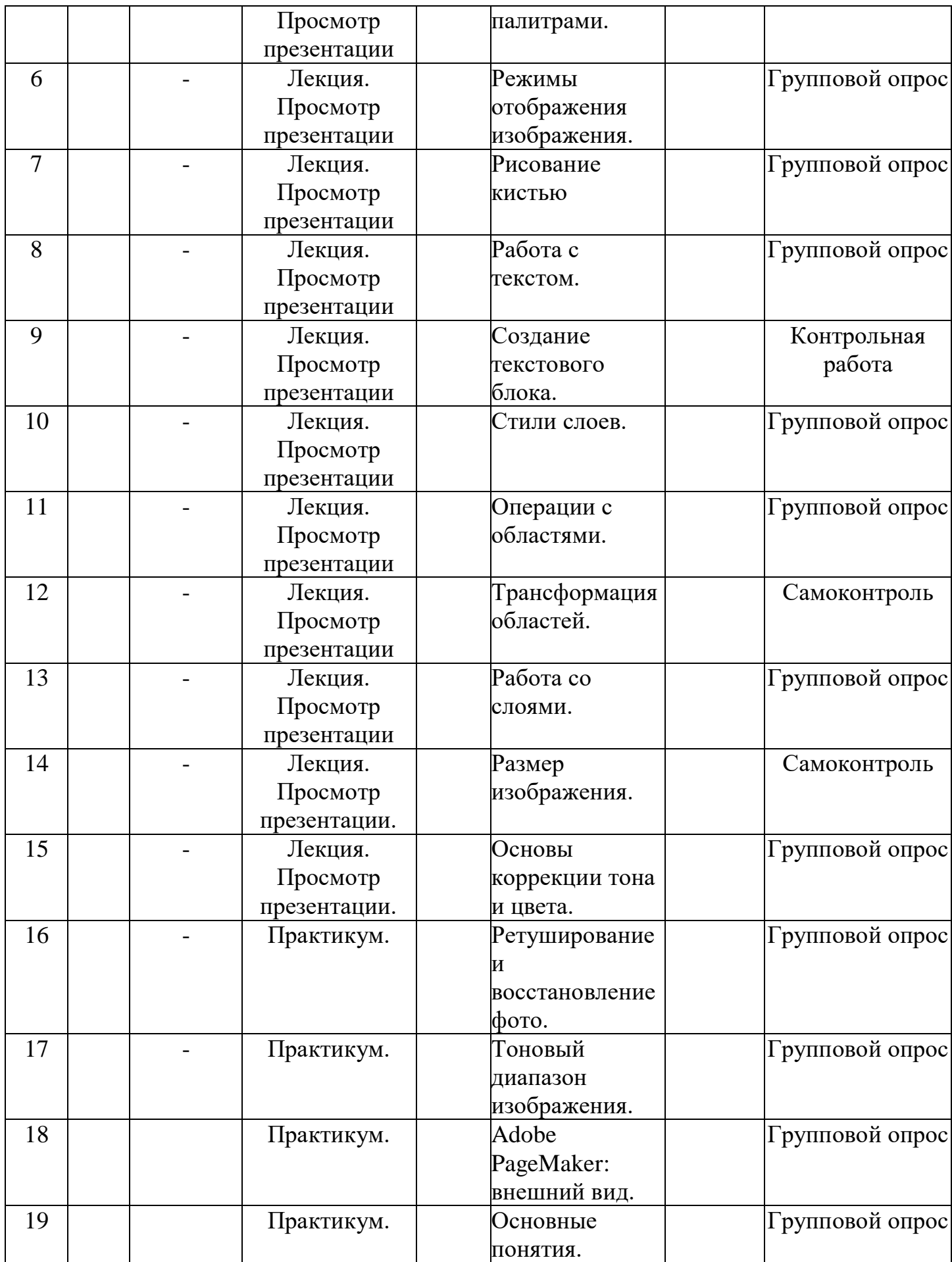

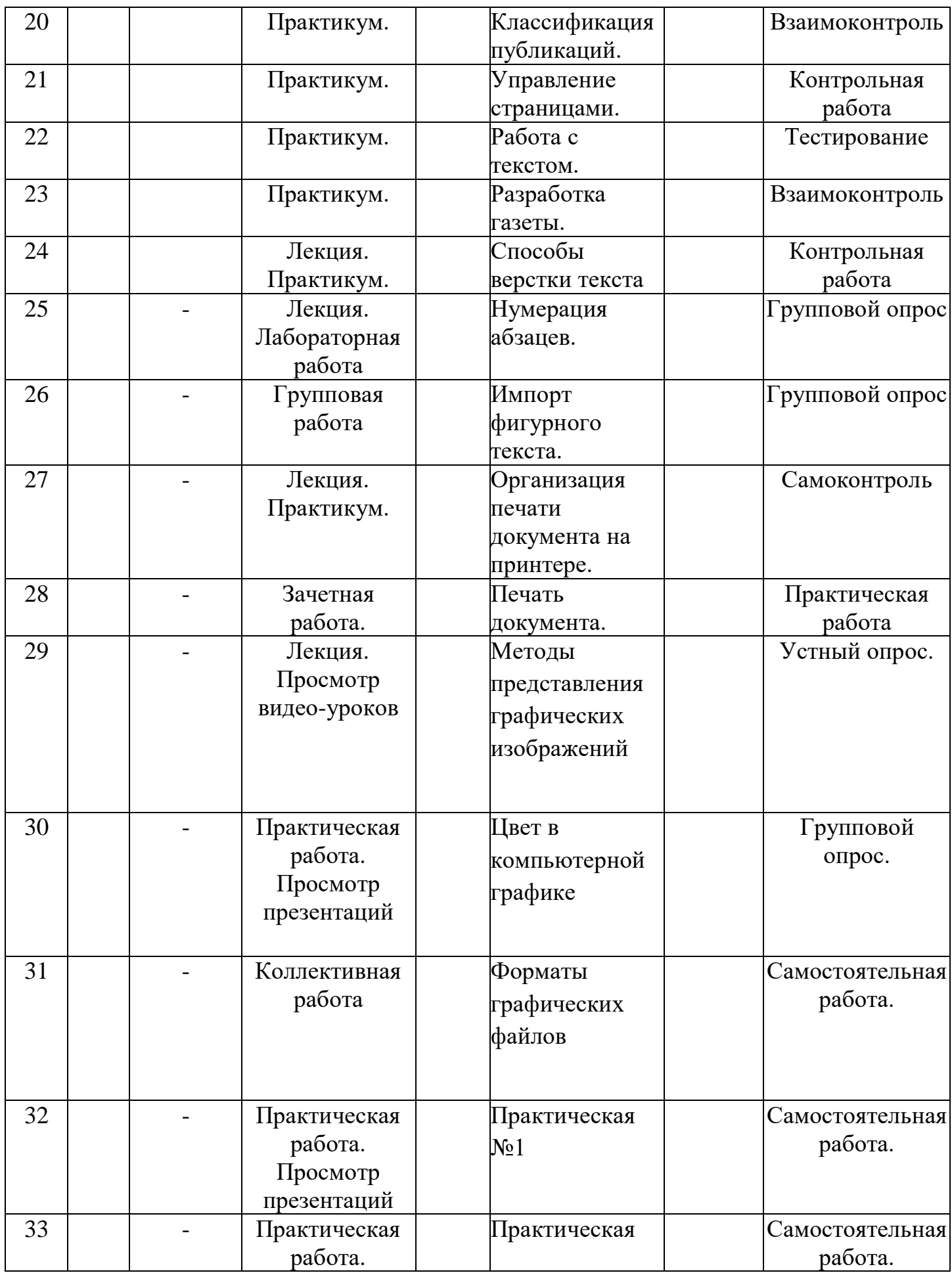

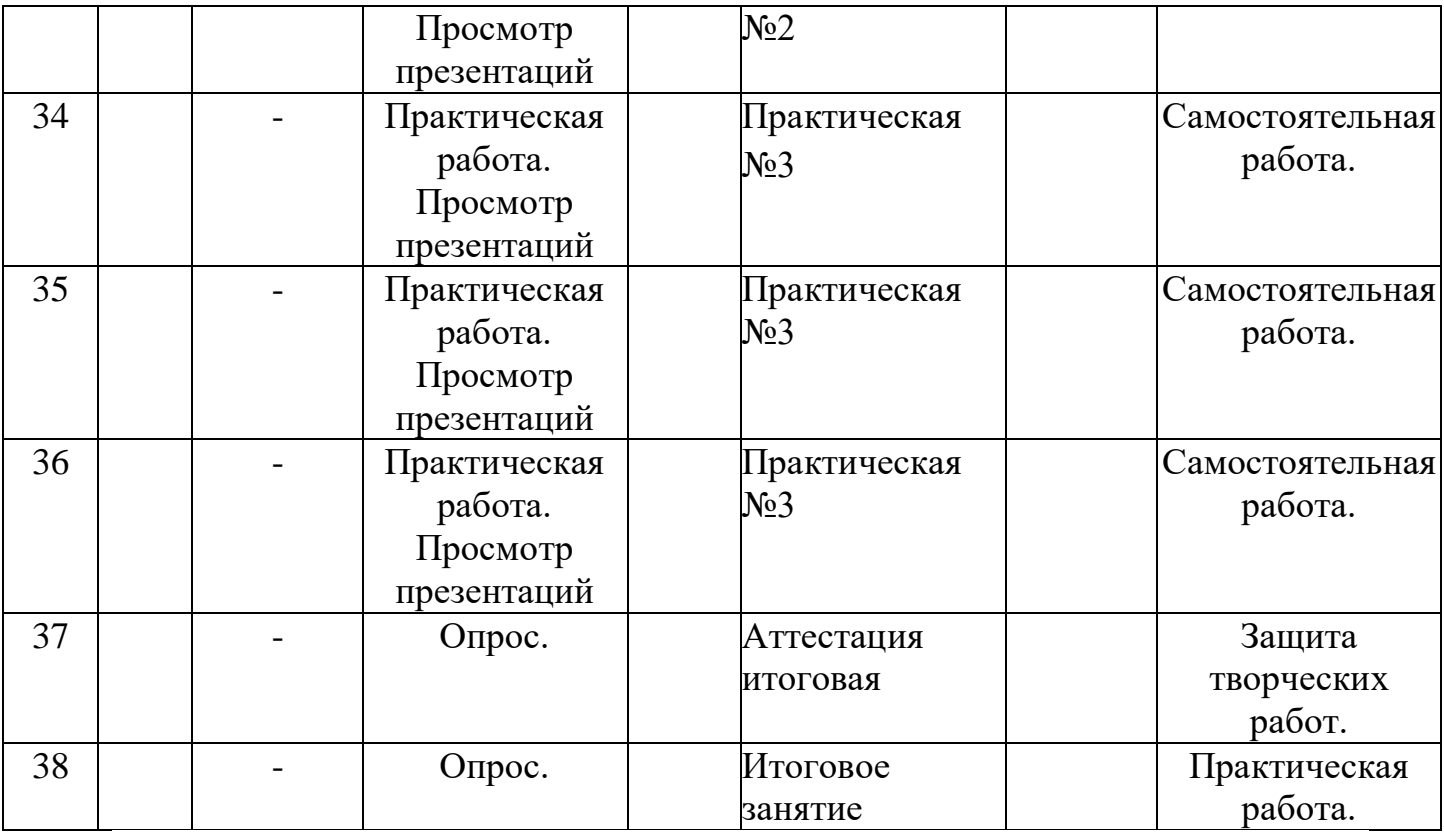

#### **Содержание изучаемого курса**

#### **Раздел 1.Вводное занятие.**

**Раздел 2. Редактор растровой графики Adobe Photoshop.**

**Тема 2.1. Adobe Photoshop CS2: внешний вид.**

**Содержание материала:** Анкетирование, тестирование, опрос. Запуск **программы**, внешний вид, назначение элементов окна.

Практика: Запуск программы.

**Тема 2.2. Виды цветовых моделей.**

**Содержание материала**: Виды цветовых моделей, характеристика, назначение.

Практика*:* Выбор цвета.

**Тема 2.3. Создание графического изображения.**

**Содержание материала:** Создание графического документа. *Создание нового документа, установка ширины, высоты, разрешения.* Способы создания.

Практика: Создание изображения.

**Тема 2.4. Работа с палитрами.**

**Содержание материала:** *Закрашивание цветом (активные цвета, палитра «Цвет», заливка изображения, градиентные заливки).*

Практика: *Проект «Космос»*

**Тема 2.5. Режимы отображения изображения.**

**Содержание материала:** *Режимы отображения. Способы изменение масштаба просмотра.* 

Практика*: открытие изображения, изменение масштаба изображения*

#### **Тема 2.6. Рисование кистью**

**Содержание материала:** Инструмент кисть, назначение кисти, выбор кисти, изменение размеров кисти, цвета.

Практика: *Рисование пейзажа «Осень».*

#### **Тема 2.7. Работа с текстом.**

**Содержание материала:** Создание текста. Трансформация текста, выравнивание, форматирование текста. Текстовые слои. Работа с текстовыми слоями. Деформация текста. Эффекты слоев. Стили слоев.

Практика: Создание рекламы кружки.

#### **Тема 2.8. Создание текстового блока.**

**Содержание материала:** Создание текстового блока, изменение размеров, копирование, вырезание.

Практика: **Создание открытки.**

**Тема 2.9. Стили слоев.**

**Содержание материала:** Понятие стиля, виды стилей, назначение.

Практика*:* **Реклама детского сада.**

#### **Тема 2.10. Операции с областями.**

**Содержание:** Выделение областей. Области правильной формы, произвольной формы, инструмент волшебная палочка.

Операции с областями: перемещение, дублирование и удаление областей,Практика: *Проект «Выпуклые кнопки для Интернета», проект «Дом».*

**Тема 2.11. Трансформация областей.**

**Содержание материала:** Трансформация, наклон, деформация, перспектива.

Практика: **Проект «Фрукты в вазе».**

**Тема 2.12. Работа со слоями.**

**Содержание материала**: Основы работы. Слои изображения. Палитра слоев. Режимы наложения слоев. Создание и удаление слоев. Дублирование и объединение.

#### Практика: **Проект «Samba»**

#### **Тема 2.13. Размер изображения.**

**Содержание материала:** Изменение размеров изображения. Разворот после сканирования нескольких фотографий. Увеличение поля вокруг изображения. Исправление перспективного искажения.

Практика*: карточка № 1,2,3.*

#### **Тема 2.14. Основы коррекции тона и цвета.**

**Содержание материала:** Типы изображений. Средства тоновой коррекции. Корректирующие слои. Средства цветовой коррекции.

Практика: **«Мой детский сад»,** "Машина в движении".

**Тема 2.15. Ретуширование и восстановление фото.**

**Содержание материала:** Основные приемы ретуширования. Инструменты ретуши. Восстановление областей инструментом Штамп клонирования.

Практика: метод «Заплатки» в слоях, метод «Заплатки» без копирования в слоях, «Побережье», «Фонтан», «Старая фотография», «Приятная женщина».

#### **Тема 2.16. Тоновый диапазон изображения.**

**Содержание материала:** Тоновый диапазон изображения. Изучение графиков.

Практика: Практическая работа по изменению тона изображения.

**Промежуточная аттестация**

**Промежуточная аттестация проводится в форме тестирования. Раздел 3. Работа в программе Adobe PageMaker.**

**Тема 3.1. Adobe PageMaker: внешний вид.**

**Содержание материала:** Знакомство с программой, внешний вид программы, инструменты программы.

Практика: Создание публикации.

#### **Тема 3.2. Основные понятия.**

*Содержание материала:* Понятие компьютерной верстки, внешний вид программы.

Практика: Разработка журнала.

**Тема 3.3. Классификация публикаций.**

**Содержание материала:** Односторонняя, двустороння без разворота, двустороння с разворотом.

Практика: Создание публикации.

**Тема 3.4. Управление страницами.**

**Содержание материала:** Создание страниц, расположение страниц, нумерация страниц. *Использование навигатора страниц, действия со страницами.*

*Практика:* Разработка журнала.

**Тема 3.5. Работа с текстом.**

**Содержание материала:** Управление текстовыми блоками.

*Практика:* Работа с текстом.

#### **Тема 3.6. Разработка газеты.**

**Содержание материала:** Управление текстовыми блоками.

*Практика:* Создание газеты.

**Тема 3.7. Способы верстки текста**

**Содержание материала:** набор, редактирование и форматирование текста**.**

Форматирование абзацев, использование панели форматирования текста, редактирование текста.

*Практика:* Верстка текста.

#### **Тема 3.8. Нумерация абзацев.**

**Содержание материала:** Параметры абзаца, Отбивки, выключка, абзацные отступы, нумерация абзацев.

Практика: Создание публикации и нумерация абзацев.

**Тема 3.9. Импорт фигурного текста.**

**Содержание материала:** Импортируемые текстовые файлы, внешний вид текстового блока, проверка орфографии. Обтекание текста вокруг графики, вращение текстового блока.

Практика: Создание односторонней публикации с импортированием фигурного текста.

#### **Тема 3.10. Организация печати документа на принтере.**

**Содержание материала:** Параметры печати, настройка принтера, предварительный просмотр документа.

Практика: Печать готовой публикации.

**Тема 3.11. Печать документа.**

**Содержание материала:** Параметры печати.

Практика: Печать готовой публикации.

**Тема 3.12. Методы представления графических изображений**

**Содержание материала:** Параметры печати.

Практика: Печать готовой публикации.

**Тема 3.13. Цвет в компьютерной графике**

**Содержание материала:** Параметры цвета.

Практика: Печать готовой публикации.

**Тема 3.14. Форматы графических файлов**

**Содержание материала:** Параметры форматов графических файлов. Практика: Печать готовой публикации.

**Тема 3.15. Практическая №1**

**Тема 3.16. Практическая №2**

**Тема 3.17. Практическая №3**

#### **4.Аттестация**

Итоговая аттестация проводится в форме тестирования**.**

#### **5. Итоговое занятие**

Подведение итогов образовательной программы, творческий отчёт. Выставка творческих работ учащихся.

#### **Методическое обеспечение**

Для осуществления успешной образовательной деятельности на занятиях применяются следующие педагогические технологии:

Технология личностно-ориентированного обучения по И.С.Якиманской, целью которой является развитие индивидуальных познавательных способностей каждого учащегося, его возможностей для самоопределения и самореализации. Основными принципами являются:

- принцип развития – не только «занятие для всех», но и «занятие для каждого»;

- принцип психологической комфортности - снятие всех стрессообразующих факторов процесса обучения.

Эта технология опирается на жизненный субъективный опыт учащегося и его преобразование путем включения детей в жизнетворчество.

Технология дифференцированного обучения (автор Н.П.Гузик) предполагает обучение каждого на уровне его возможностей и способностей, приспособление обучения к уровню развития групп учащихся.

Здоровьесберегающие технологии

Здоровьесберегающие образовательные технологии решают задачи сохранения и укрепления здоровья сегодняшних учащихся, что позволит им вырастить и воспитать здоровыми собственных детей.

Здоровьесберегающие образовательные технологии можно рассматривать и как совокупность приемов, форм и методов организации обучения учащихся без ущерба для их здоровья, и как качественную характеристику любой педагогической технологии по критерию ее воздействия на здоровье учащихся и педагогов.

Основными целями здоровьесбережения на занятиях, являются следующие: создание организационно - педагогических, материально – технических, санитарно – гигиенических и других условий здоровьесбережения, учитывающих индивидуальные показатели состояния учащихся;

Применение технологий позволяет сберечь здоровье учащихся, особенно при работе на компьютере – применение гимнастики для глаз, различные физкультминутки. Используя данную технологию мы с ребятами создаем и реализуем проекты «Школьник и компьютер», «Вред от Интернета», «Зрение и компьютер» и т.д.

#### **Информационно-коммуникационные технологии**

Успешность работы педагога сегодня оценивается уровнем сформированности личностных качеств обучающихся, способных к самостоятельной творческой деятельности, владеющей современными информационными и коммуникационными технологиями (ИКТ). Это обусловливается рядом факторов:

 во-первых, человек, умеющий работать с необходимыми в повседневной жизни информационными системами и телекоммуникационными сетями, обладающий информационной культурой приобретает не только новые инструменты деятельности, но и новое мировоззрение;

 во-вторых, владея опытом творческой деятельности, он находится в более выгодном положении по отношению к людям, которые пользуются стандартными, устоявшимися методами;

 в-третьих, он способен повышать свой интеллектуальный уровень, развивать и внедрять прогрессивные технологии, саморазвиваться в любом образовательном направлении.

Применение ИКТ предоставляет обучающимся новые средства обучения и познания; открывает доступ к разнообразным источникам информации; дает совершенно новые возможности для реализации своих творческих способностей, обретения и закрепления различных навыков; позволяет реализовывать принципиально новые формы с применением средств мультимедиа и Интернет - технологий.

Можно достичь не только высокого качества знаний и оптимального уровня сформированности ИКТ компетенций обучающихся, но и в целом сформировать творчески активную личность обучающегося:

- если создать систему непрерывного обучения ИКТ, предусматривающую как вертикальное, так и горизонтальное развитие компьютерной грамотности учащихся, позволяющую использовать информационные системы и телекоммуникационные сети в качестве средства развития творческой деятельности обучающихся;

- если системно применять на занятиях информационнокоммуникационные технологии (в том числе новые и сетевые);

- если технология организации творческой деятельности построена на принципах личностно-ориентированного образования и имеет определенную структуру технологически последовательной системы форм, методов и средств, обеспечивающих деятельностное освоение содержания и непрерывное развитие творчества учащихся.

На занятиях детского объединения обучающиеся разрабатывают презентации, мультимедиа приложения, логотипы, изображения в графических редакторах.

Учебные проекты

Учебные проекты применяются как одна из форма работы по информатике. Итоги своей деятельности дети демонстрируют на итоговом занятии. Здесь же они формируют первичную схему работы над проектом с применением вычислительной техники.

При применении учебно–исследовательских проектов обеспечивает более высокое качество знаний учащихся за счет:

1. четкого планирования работы;

2. повышения мотивации при изучении содержания курса, т.к. получаемые навыки сразу применяются в конкретной работе изначально самостоятельно выбранной ребенком;

3. спирального подхода к формированию к вышеперечисленных умений и приемов работы.

Таким образом, благодаря использованию различных технологии обучения каждый обучающийся чувствует себя на уроках комфортно. Одни дети стремятся овладеть базовым уровнем, другие программным, третьи стремятся знать больше, чем предусмотрено программой. А, главное, учащиеся сами оценивают свои реальные силы и возможности.

Перед каждым педагогом непременно возникают проблемы: как обеспечить успешность каждого учащегося в обучении, каким образом обеспечить не механическое усвоение суммы знаний, а приобретение каждым учащимся в ходе учебных занятий своего, собственного практического опыта. Ответом может стать принцип применения различных технологий обучения, а значит учет индивидуальных особенностей ребенка при изучении нового материала и выбор того уровня его усвоения, который понятен и доступен ему.

В процессе реализации дополнительной общеобразовательной программы использую *следующие методы и приёмы:*

- Словесное пояснение – передача информации теоретической части урока.

- Показ принципа исполнения – показ технологии исполнения работы.

- Наглядности – демонстрация ранее выполненных тематических работ.

Метод самоконтроля – выполнение самостоятельной части практического урока, сравнение своего результата с образцом правильно выполненной работы.

- Метод проблемного обучения – метод, когда процесс решения задачи учеником, со своевременной и достаточной помощью педагога, приближается к творческому процессу.

- Эвристический – выработка логического и алгоритмического мышления.

**Обеспечение образовательного процесса программно-методической документацией**

- операционная система;
- файловый менеджер (в составе операционной системы или др.);
- браузер (в составе операционных систем);

 мультимедия проигрыватель (в составе операционной системы или др);

- антивирусная программа;
- программа-архиватор;
- программа интерактивного общения;

 интегрированное офисное приложение, включающее текстовый редактор, растровый и векторный графические редакторы, программу разработки презентаций и электронные таблицы.

звуковой редактор;

Постоянное обновление книгопечатной продукции кабинета информатики, который включает:

- нормативные документы (методические письма Министерства образования и науки РФ, авторские учебные программы по информатике и пр.).

- учебно-методическую литературу (методические пособия, сборники задач и практикумы, сборники текстовых заданий для тематического и итогового контроля и пр.).

Комплект демонстрационных электронных плакатов «Организация рабочего места и техника безопасности».

В кабинете информатики организована библиотека электронных образовательных ресурсов, включающая:

- разработанные комплекты презентационных слайдов по курсу информатики;

- CD по информатике, содержащие информационные инструменты и информационные источники (творческие среды и пр.), содействующие переходу от репродуктивных форм учебной деятельности к самостоятельным, поисково-исследовательским видам работы, развитию умений работы с информацией, представленной в различных формах, формированию коммуникативной культуры учащихся;

- каталог электронных образовательных ресурсов, размещенных на федеральных образовательных порталах, дистанционных курсов, которые могут быть рекомендованы учащимся для самостоятельного изучения.

#### **Дидактическое обеспечение:**

#### *Теоретический материал:*

- Основные методы изучения векторной графики Inkscape.

- Основные приемы работы в векторной графики Corel Draw.

- Основные приемы работы в программе Фотошоп.

#### *Дидактический материал:*

- презентация по теме «Основы изображения»,

- презентация по теме « Векторная графика»,

- презентация по теме « Растровая графика»,

-презентация по теме « Векторный редактор Inkscape»,

-презентация по теме « Векторный редактор Corel Draw».

- материалы по аттестации (тесты по программам, практические задания).

#### **Техническое оснащение:**

- компьютеров -10 шт,
- мультимедийный проектор -1 шт,
- сканер -1 шт,
- принтер -1 шт,
- колонки- 1шт ,
- интерактивная доска.

#### **Список литературы**

*Литература и электронные ресурсы для учащихся:*

1. Дуванов, А.А. Web - конструирование. Элективный курс. - СПб.: БХВ-Петербург, 2013.- 432 с.

2. Залогова, Л.А. Компьютерная графика. Элективный курс: Практикум. – М.: БИНОМ. Лаборатория знаний, 2013. - 600 с.

3. Разработанный лабораторный практикум составителем программы дополнительного образования детей «Компьютерная графика», 2015. - 150 с.

*Литература и электронные ресурсы для педагога:*

1. Гринберг, А.Д. Гринберг, С. Ю. Цифровые изображения. - Минск, ООО Попурри, 2015.- 410 с.

2. Залогова, Л.А. Компьютерная графика. Элективный курс: Учебное пособие. – М.: БИНОМ. Лаборатория знаний, 2015. -250 с.

3. Залогова, Л.А. Компьютерная графика/Практикум.: Лаборатория Базовых Знаний, 2015. - 320 с.

4. Корриган, Дж. Компьютерная графика. - М: Энтроп, 2013. -120 с.

5. Кларк, Т.М. Фильтры для PhotoShop. Спецэффекты и дизайн. - М.; СПб.; Киев: Диалектика, 2015. -250 с.

6. Подосенина, Т.А. Искусство компьютерной графики для школьников. - СПб: БХВ-Петербург, 2016. - 240 с.

7. Тайц, А.М., Тайц, А.А. Adobe PhotoShop . - СПб.: БХВ-Петербург,  $2016 - 200$  c.

8. Тайц, А.М. Adobe Page Maker 7.0.- Издание:СПб:БХВ, 2013 г. - 170 с.

9. Фролов, М. Самоучитель. Учимся рисовать на компьютере. ЛБЗ - Бином. 20014. -140 с.

10. Энциклопедия Википедия [www.wikipedia.org.](http://www.wikipedia.org/)

Приложение № 1

**Тест: «Графический редактор «Inkscape».**

Баллов: 1

Можно ли автоматически выровнять несколько объектов вдоль вертикальной или горизонтальной оси?

Выберите один ответ.

a. Нет, выровнять объекты можно только перетаскивая их мышью

b. Да, с помощью команды «Выровнять и расставить» в меню «Объект» Баллов: 1

Как можно быстро создать множество копий объектов?

Выберите один ответ.

a. Использовать команду «Размножить объект» в главном меню b. Перемещать объект мышью при нажатой клавише Ctrl

c. При перемещении объекта мышью нажимать клавишу Пробел

d. Использовать кнопку «Размножить объект» на панели инструментов Баллов: 1

Какой формат файлов используется программой Inkscape ? Выберите один ответ.

- a. SVG
- b. DOC
- c. JPEG
- d. PSD

Баллов: 4

Какие операции с фигурами можно выполнять в Inkscape?

Выберите по крайней мере один ответ:

- a. Изменять размер объекта
- b. Перемещать объект
- c. Поворачивать объект
- d. Перекашивать объект

Баллов: 1

Как преобразовать объект «звезда» в контур?

Выберите один ответ.

a.Создать новый контур, скопировать его в буфер обмена, затем выделить звезду и выполнить команду «Вставить стиль» в меню «Правка» b. Вырезать объект, затем воспользоваться командой «Вставить как контур» в меню «Правка»

c. Выделить объект и воспользоваться командой «Оконтурить объект» в меню «Контур»

Баллов: 1

Инструмент Пипетка позволяет:

Выберите один ответ.

a. Выбрать стиль обводки текущего объекта

b. Скопировать цвет произвольной части холста на выделенный объект

c. Скопировать цвет произвольной области в буфер обмена

d. Определить размер выбранного объекта

Баллов: 1

Какой командой можно скопировать заливку, обводку и параметры шрифта одного объекта на другой?

Выберите один ответ.

a. Вставить стиль

b. Вставить вид

c. Вставить оформление

Баллов: 1

Для заливки объектов можно использовать следующие типы градиентов: Выберите один ответ.

a. Линейный и нелинейный

b. Линейный и радиальный

c. Сплошной и дискретный

d. Прямой и обратный

Баллов: 1

Можно ли использовать колёсико мыши для перемещения по холсту в горизонтальном направлении?

Выберите один ответ.

a. Да, если удерживать при этом нажатой клавишу Shift

Да, если не нажимать при этом никаких клавиш

c. Нет, колёсико мыши можно использовать только для прокрутки холста в вертикальном направлении

d. Нет, для перемещения по холсту можно использовать только полосы прокрутки

Баллов: 1

Узлы контура могут быть:

Выберите один ответ.

a. Острыми, прямыми и тупыми

b. Острыми, тупыми и сглаженными

c. Острыми, сглаженными, прямыми и симметричными

d. Острыми, сглаженными и симметричными

Баллов: 1

Что означает термин z-порядок?

Выберите один ответ.

a. Z-порядок определяет порядок создания объектов

b. Последовательность операций, выполнявшихся для данного объекта

c. Z-порядок определяет, какие объекты находятся выше, перекрывая собой

те, которые находятся ниже

d. Порядок расположения объектов по горизонтали

Баллов: 1

В какой части окна Inkscape отображаются параметры выбранного инструмента?

Выберите один ответ.

- a. В строке состояния
- b. На холсте
- c. В панели настроек инструмента
- d. На панели инструментов

Приложение 2

**Тест: «Графический редактор CorelDraw»**

### **Тест 1: «Векторный редактор».**

- 1. Редактор CorelDraw является
- А) Пиксельным редактором
- В) Растровым редактором

### **С) Векторным редактором**

2. Чтобы открыть окно инструментов надо выполнить

А) Инструменты - настройка

### **В) Окно – Панели – Набор инструментов**

- С) Окно Панели инструментов- Стандартная
- 3. Треугольник в нижнем правом углу инструмента означает
- А) С кнопкой не связан ни один инструмент
- В) Можно дополнительно взять инструмент ТРЕУГОЛЬНИК

### **С) С кнопкой связан не один, а несколько инструментов.**

4. Назначение экранной палитры цветов

- **А) Для задания цвета заливки и обводки объектов иллюстрации**
- В) Для задания цвета заливки страницы.
- С) Для задания цвета заливки обводки и объектов иллюстраций.
- 5. Докеры (dockers) это
- А) Дополнительные окна
- В) Специальные инструменты для рисования

### **С) Пристыковываемые окна**

6. Чтобы начать работу с чистого листа в CorelDraw в окне приветствия надо выбрать

- **А) New**
- В) Open
- С) New From Template

7. Если в окне открыто несколько файлов, переключаться между ними можно

### **А) Window (Ctrl-Tab)**

В) Window (Shift-Tab)

C) Window (Ctrl- Shift)

8. Как поменять ориентацию только нужной страницы в документе

### **А) Switch Page Orientation**

- В)Layout Page Setup
- С)Insert Page After

9. Открытие, закрытие, сохранение, импорт документа находится в меню

А) View (Вид)

В)Edit (Правка)

### **С) File (Файл)**

10. Если требуется создать копию файла, или сохранить его в другой папке или другом формате используется команда

А) File – Save (Файл - Сохранить)

### **В) File – Save As (Файл - Сохранить как)**

С) Файл - Сохранить как шаблон.

11. Чтобы отрыть цветовые палитры выполнить

### **А) Окно – Цветовые палитры**

- В) Окно Окна настройки
- С) Инструменты Управление цветом.

### **Тест 2. «Состав изображений. Прямоугольники, эллипс, звезды, спирали, стандартные фигуры».**

1. Рамка выделения это –

А) Рамка вокруг объекта на экране

#### **В) Группа из восьми маркеров, обозначающих на экране габариты выделенного объекта или нескольких объектов.**

С) Рамка, обозначающая на экране выделенный объект.

#### 2. Элементы рамки выделения используются для

### **А) Преобразования объектов**

- В) Для заливки объекта
- С) для вырезки объекта.

3. Если при построении прямоугольника удерживать клавишу Shift

- А) строится квадрат
- В) Прямоугольник строится с правого верхнего маркера

### **С) Прямоугольник строится из середины**

4. Чтобы закруглить углы прямоугольника надо

- А) Shape (Форма) щелчок по нужному углу Перетащить угловой узел
- В) Углы закруглить нельзя
- **С) Shape (Форма) – Перетащить угловой узел**

5. Чтобы закруглить один угол прямоугольника надо

### **А) Shape (Форма) – Щелчок по нужному углу - Перетащить угловой узел**

- В) Shape (Форма) Перетащить угловой узел
- С) Нарисовать инструментом ФОРМА этот угол.

6. Панель атрибутов для эллипса содержит кнопки

- А) Arc (Дуга)
- **В) Ellipse (Эллипс) Pie(Сектор) Arc (Дуга)**

С) Ellipse (Эллипс)

7. Инструмент для рисования многоугольников

А) Shape (Форма)

## **В) Polygon (многоугольник)**

С) Perfect shape (Стандартные фигуры)

8. Назначение инструмента Number of Points of Polygon (Количество узлов базового многоугольника)

А) Определяет базовый многоугольник

В) Определяет количество углов многоугольника

### **С) Определяет сколько узлов будет равномерно размещено вдоль границы эллипса на базе которго строится многоугольник.**

9. Инструментом Star можно построить

- **А) Правильную звезду**
- В) Сложную звезду
- С) Любой многоугольник

10. Чем больше значение Sharpness of polygon (Заострение многоугольника)

- А) Тем тупее лучи звезды
- В) Тем больше углов у звезды

### **С)Тем острее лучи звезды**

11. Симметричные спирали это спирали у которых

А) Расстояние между двумя смежными витками спирали, измеренное вдоль радиуса, проведенного из ее центра, равномерно увеличивается пропорционально некоторой константе.

### **В) Расстояние между двумя смежными витками спирали, измеренное вдоль радиуса, проведенного из ее центра, одинаково для всей спирали.**

С) Расстояние между двумя смежными витками спирали, измеренное вдоль радиуса, проведенного из ее центра, равномерно увеличивается в несколько раз.

12. Логарифмическая спираль это спираль у которой

### **А) Расстояние между двумя смежными витками спирали, измеренное вдоль радиуса, проведенного из ее центра, равномерно увеличивается пропорционально некоторой константе.**

В) Расстояние между двумя смежными витками спирали, измеренное вдоль радиуса, проведенного из ее центра, равномерно увеличивается в несколько раз.

С) Расстояние между двумя смежными витками спирали, измеренное вдоль радиуса, проведенного из ее центра, одинаково для всей спирали.

13. В поле Scale Factor (коэффициент масштабирования) содержатся

### **А) Коэффициенты линейного растяжения и сжатия объекта**

В) Коэффициенты линейного растяжения и сжатия объекта вдоль одной из сторон

С) Значения управляющей операции поворота объекта

14. Инструмент для построения сетки

### **А) Graph Paper (Диаграммная сетка)**

- В) Polygon (многоугольник)
- С) Perfect shape (Стандартные фигуры)

15. Инструмент для выбора и построения стандартных фигур

А) Graph Paper (Диаграммная сетка)

### **В) Perfect Shapes (Стандартные фигуры)**

С) Polygon (многоугольник)

### *Практическое задание №1 «Подготовка кнопки для web страницы». (***Corel Draw).**

#### ЦЕЛЬ

Получить навыки работы с инструментом рисования **Rectangle,** наложения градиента и прозрачности.

#### ЗАДАЧИ

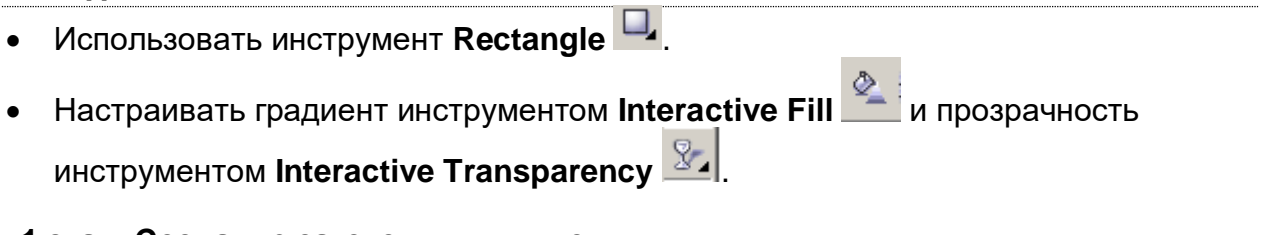

### **1 этап. Создание заготовки для кнопки**

Инструмент: **Rectangle.**

 Выберите инструмент **Interactive Fill** (F6) и нарисуйте прямоугольник 11530 мм (*пропорции зависят от текста на кнопке*), закруглите его углы при помощи **Rectangle Corner Roundness** при значении 100%, (*замочек должен быть включен*) или с помощью **Shape**.

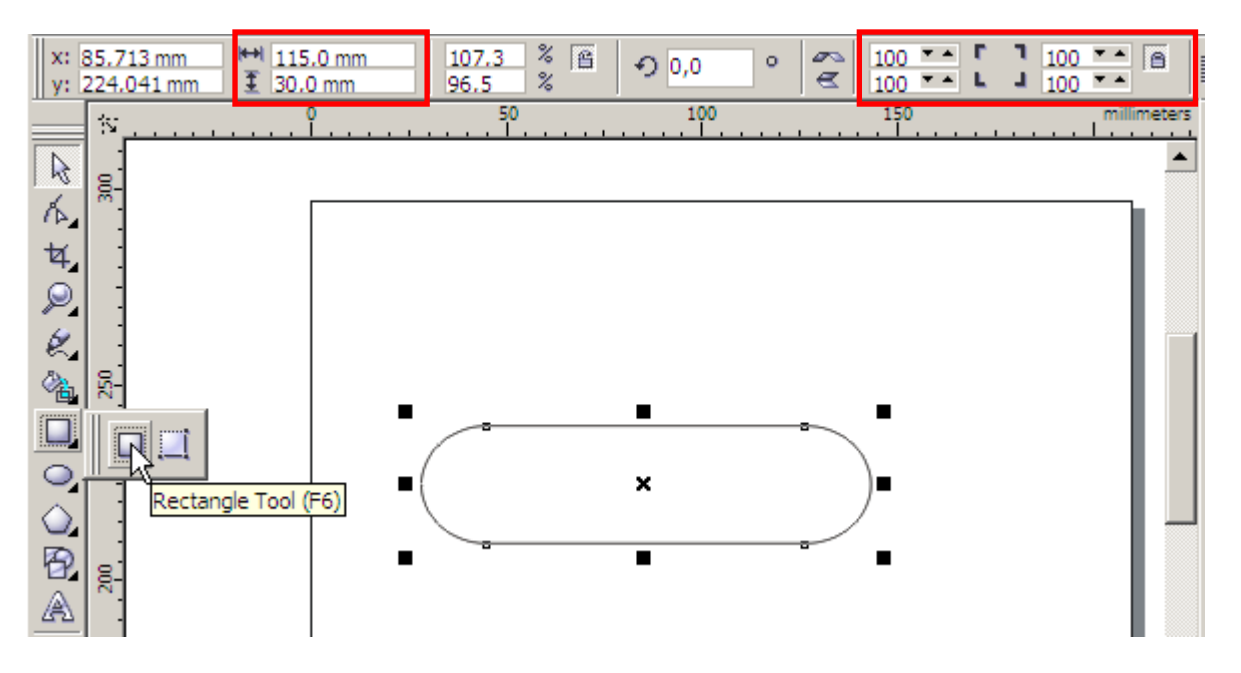

**Примечание**: *для сохранения симметрии закругленного прямоугольника, создавайте сразу фигуру того размера, какой вам нужен, чтоб после не трансформировать, нарушая пропорции скругленный углов*.

#### **2 этап. Создание градиентной заливки**

Инструмент: **Interactive Fill**

 Выберите инструмент **Interactive Fill** и примените градиентную заливку к прямоугольнику протянув «мышку» сверху вниз, как на скриншоте.

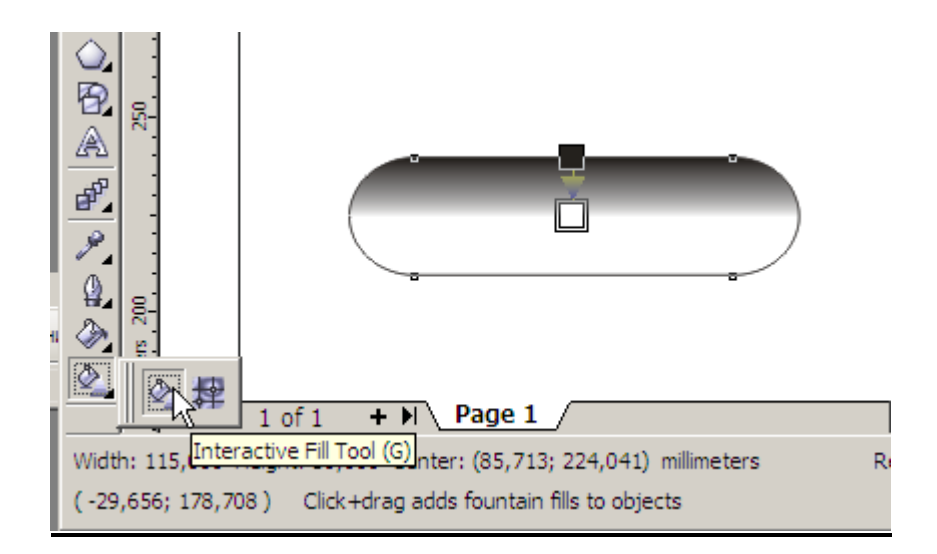

o Откройте диалоговое окно градиента **Fountain Fill** (F11) и перейдите в закладку **Custom**.Работать надо с кнопкой **Other**, чтобы получить доступ к большему количеству цветов. Установите цветa: маркер 0% — C100, M20, Y0, K80, маркер 100% — C10, M0, Y0, K0, новый маркер 40% — C100, M20, Y0, K20, значение **Edge Pad** — 5%.

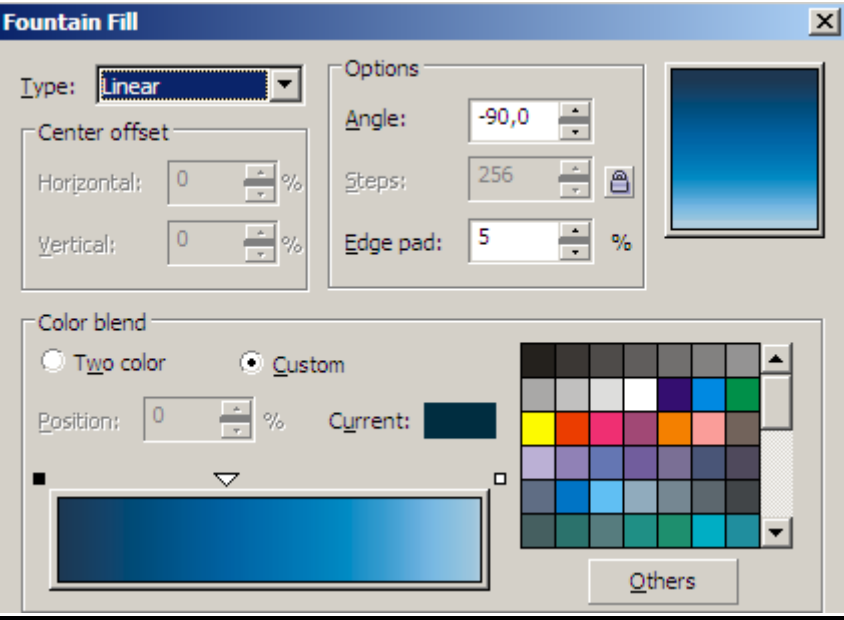

o Нажмите **Oк** и удалите у объекта обводку.

#### **2 этап. Создание блика кнопки**

Инструмент*:* **Interactive Transparency** 

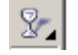

- o Нарисуйте еще один прямоугольник размером 100х13мм, закруглите у него углы, залейте белым цветом, удалите обводку и разместите его, поверх первого по центру.
- o Выбрав **Interactive Transparency Tool** потяните мышкой сверху вниз, чтобы применить прозрачность. В меню свойств установите для параметра **Edge Pad** 8% как показано на скриншоте.

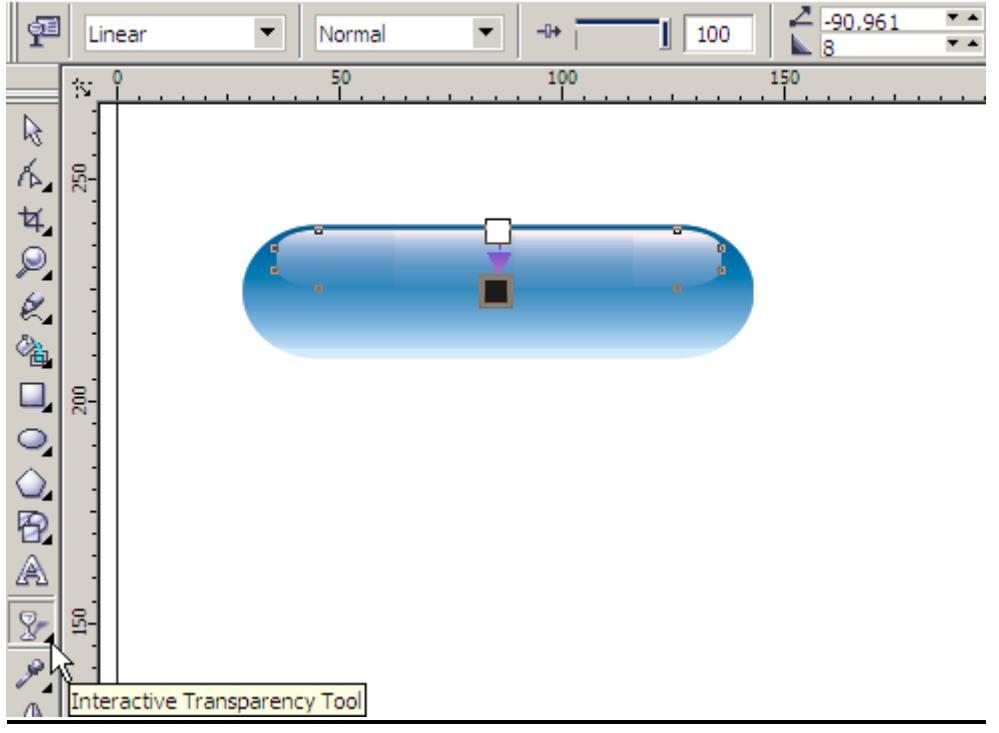

- o Выделите инструментом **Pick Tool** маленький прямоугольник и скопируйте его. (**Ctr+C** (**Ctr+V**). Трансформируйте новый прямоугольник, потянув за нижний центральный маркер вниз и залейте цветом **Cyan** из палитры **Select Color**.
- o Выберите **Interactive Transparency Tool** и установите маркеры так, как показано на скриншоте ниже. Для того, чтобы немного смягчить эффект, перетащите из палитры цветов образец 60% черного цвета на нижний белый маркер.

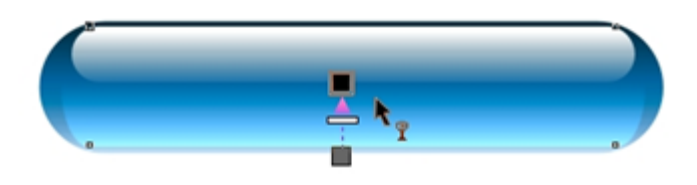

Попробуйте поэкспериментировать и вы получите свою не менее интересную кнопку! <sup>9</sup>

### *Практическое задание №2 «Кривые или Рисование бабочки»*

ЦЕЛЬ

Получить навыки работы с узлами и их направляющими, используя инструмент **Shape**.

#### ЗАДАЧИ

- Использовать инструмент **Rectangle** для рисования прямоугольника и инструмент **Shape** с целью изменения контуров объекта.
- Настраивать атрибуты инструмента **Shape <u>A. использовать свойства</u>**  $\frac{1}{2}$ следующие объекта: Ungroup  $\frac{1}{2}$ , Back Minus Font.

#### **1 этап. Рисуем верхнее крыло бабочки**

Инструмент: **Rectangle** , **Сonvert To Curves** , **Shape** .

o Выберите инструмент **Rectangle** и нарисуйте прямоугольник, после чего

преобразуйте его в кривые инструментом **Сonvert To Curves** .

亚 Wrap Paragraph Text No Undo Stretch  $Ctrl + Z$  $Ctr1+X$  $Ctrl + C$ 

**o** Активизируйте инструмент Shape  $\mathbb{A}_n$  и включите режим  $\mathbb{K}$  «сглаженные углы», изменяя направляющие, нарисуйте крыло бабочки.

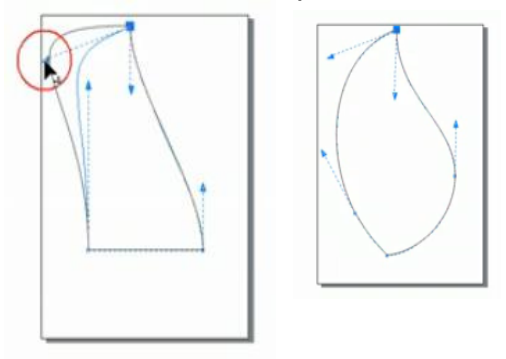

**2 этап. Рисуем нижнее крыло бабочки.**  Инструмент: **Pick** , **Ctrl+C**, **Ctrl+V**, **Shape** . o Скопируйте верхнее крыло бабочки и перенесите вниз, измените его и получите свой вариант, подобный скриншоту.

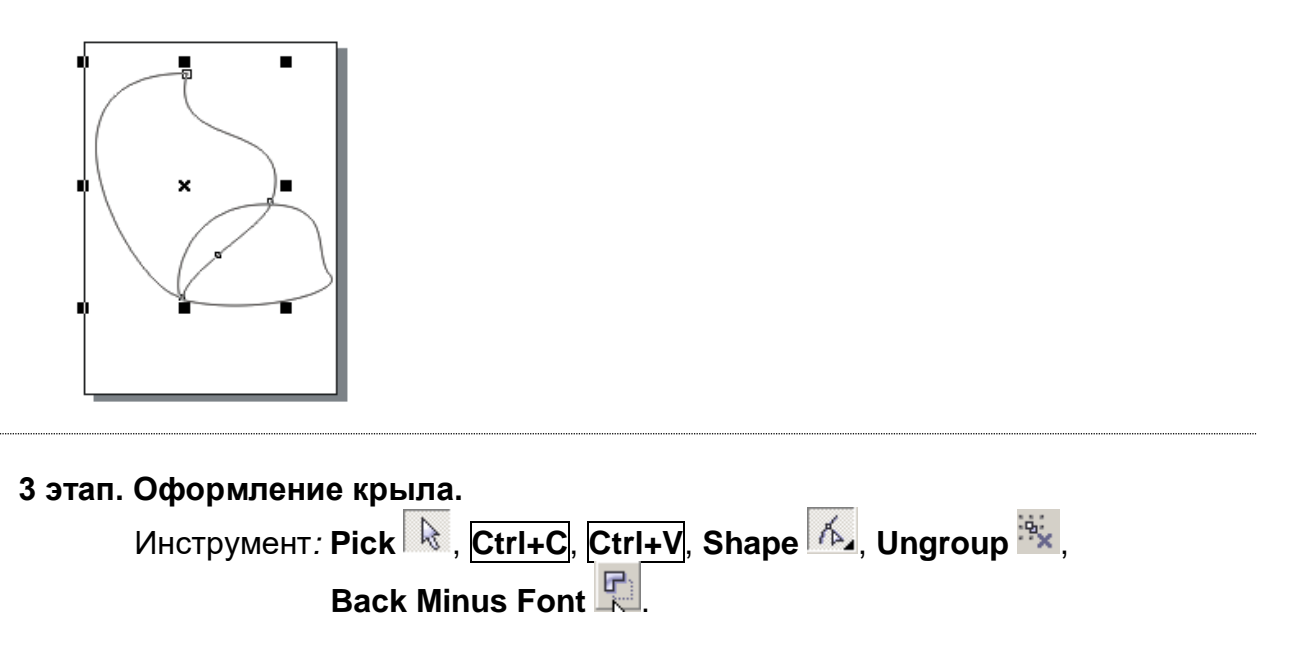

o Разгруппируйте, если объект сгруппирован, сделайте дубликат верхнего крыла.

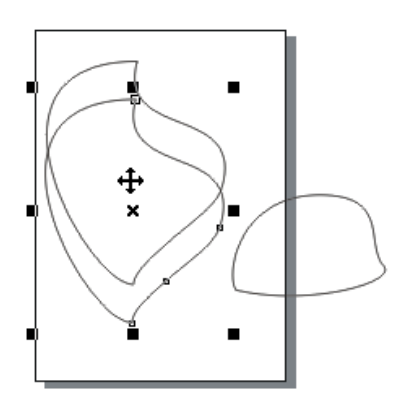

- o Оригинал крыла залейте темным цветом, а верхнюю его копию уменьшите в размере и инструментом **Shape** нижний узел соедините с нижним узлом оригинала, при этом можно залить его белым цветом и незначительно изменить форму контура.
- o Инструментом **Pick** выделите два объекта. Удалите верхний объект (копию

крыла), выбрав **Shaping→Back Minus Font** , получив, таким образом, красивую окантовку крыла.

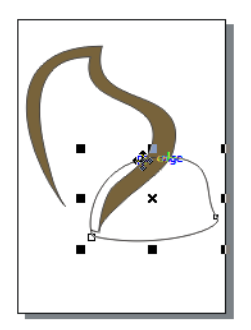

o Тоже самое проделайте с нижним крылом, получим.

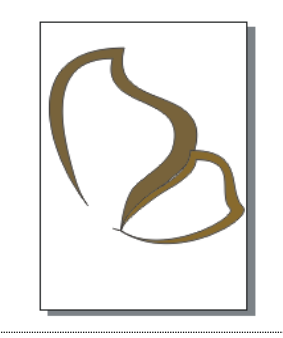

#### **4 этап. Рисуем туловище***.*

**Инструмент: Pick**  $\mathbb{R}$ , Shape  $\mathbb{A}$ , Ungroup<sup>,  $\mathbb{R}$ </sup>, Back Minus Font  $\mathbb{R}$ . o Нарисуйте прямоугольник, переведите его в кривые, вытянув вверх верхнюю

сторону, а затем нижнюю. Скруглите углы инструментом .

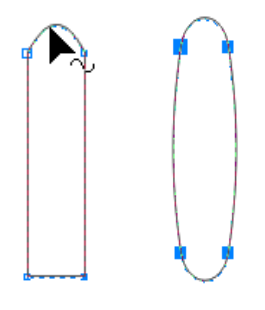

o Получите фигуру туловища бабочки как на скриншоте, используя метод этапа 3.

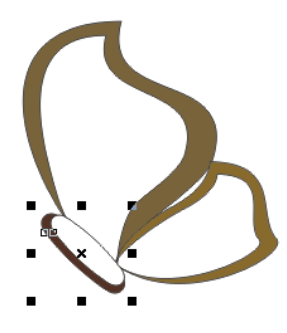

### **5 этап. Рисуем голову бабочки.**

Инструмент: **Pick** , **Shape** .

o Активизируйте инструмент **Shape** и изменяя направляющие, используя

разные типы узлов ( $\frac{1}{N}$ и $\frac{1}{N}$ ) увеличьте верхнюю часть «туловища», изобразив тем самым «голову» бабочки.

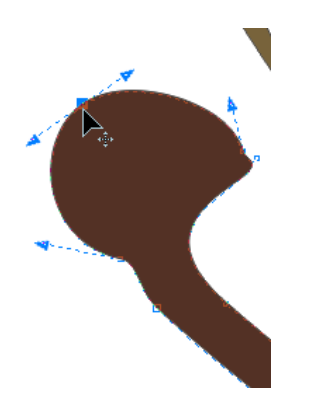

**6 этап. Рисуем усики бабочки.**

**Инструмент: Rectangle**  $\Box$ **, Pick**  $\Re$ **, Convert To Curves**  $\Box$ **, Shape**  $\Diamond$ **.** 

o Выберите опять **Rectangle** и нарисуйте прямоугольник, переведите его в кривые и произведите вытягивание направляющих, изменяя его форму, ориентируясь на скриншот.

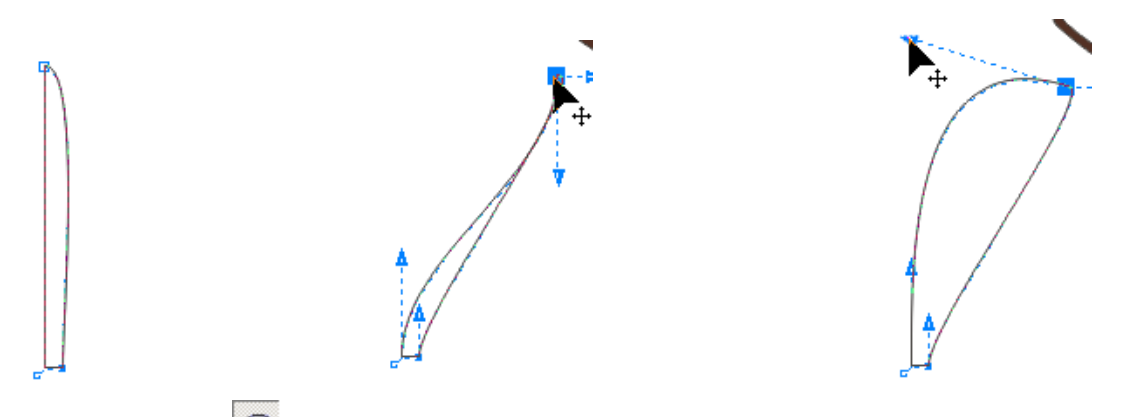

- o Выберите **Ellipse** и нарисуйте окружность, залейте её.
- o Подведите окружность к «усику» инструментом **Pick** и этим же выделение, выделите сразу два объекта («усик» и окружность), теперь можете применить к ним инструмент объединения  $\mathbb G$  weld.
- o С помощью **Shape** уберите лишние узлы, тем самым сделав контур гладким.

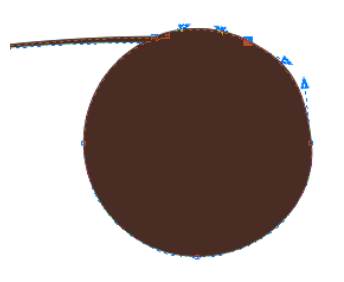

o Готовый «усик » переместите к бабочке инструментом **Pick** и сделайте его копию, произведите поворот, получим.

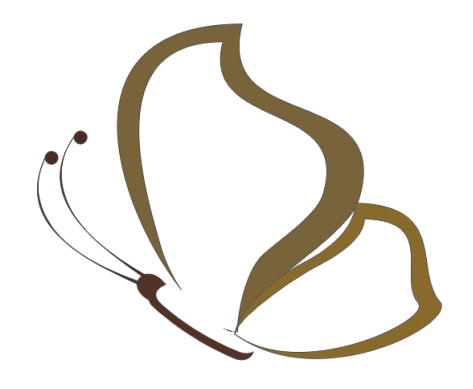

#### **7 этап. Рисуем веточку.**

**Инструмент: Rectangle D, Convert To Curves O, Shape A, Pick R.** 

o С помощью **Rectangle** создайте будущий стебель и листик.

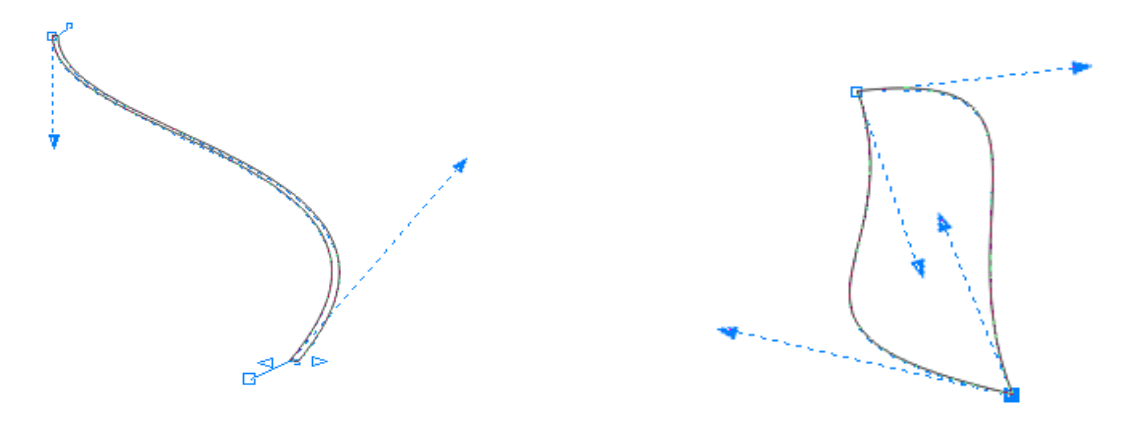

- o Залейте объекты.
- o Листику прорисуйте «жилки» используя метод этапа 3
- o Таким образом, можно получить приблизительно (скриншот) вот такую бабочку, сидящую на веточке. Используя подобные подходы и фантазию, можно получить

фантастические рисунки, используя кривые в CorelDRAW  $\bigcirc$ .

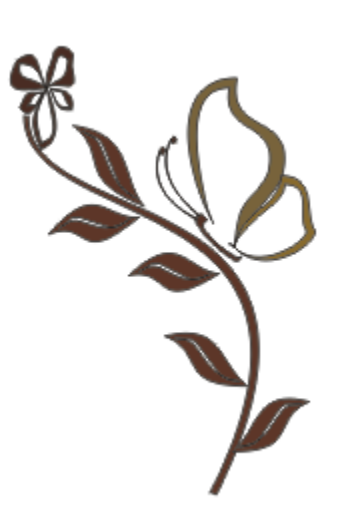

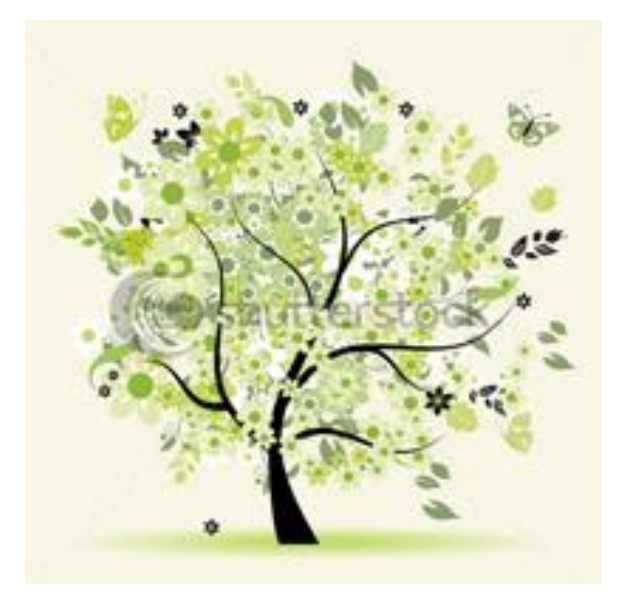

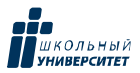

### *Практическое задание №3 «Интерактивное искажение или Рисуем цветок»*

### ЦЕЛЬ

Получить навыки работы с инструментом интерактивного искажения.

#### ЗАДАЧИ

- Использовать инструменты Interactive Distortion **Artistic Media** для получения замечательных эффектов, основанных на деформации исходных объектов и шаблоннов художественной кистью.
- Использовать элементы символов CorelDRAW.

#### **1 этап. Создание стебля.**

**Инструмент: Twister Distortion | <a> (Искажение при кручение).** 

- o Откройте диспетчера символов **Text→Insert Simbol Characte** и выберите скобку.
- o На панели инструментов нажимаем **Interactiv Distortion** и из трех предложенных вариантов выбираем **Twister**

**Distortion .**

o Придаем нашей скобке произвольную, слегка изогнутую форму.

Практическое задание № 4 «Подготовка кнопки средствами Inkscape»

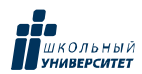

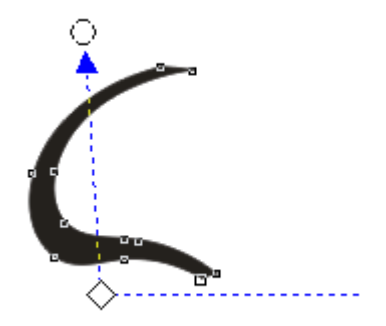

**2 этап. Создание цветка.**

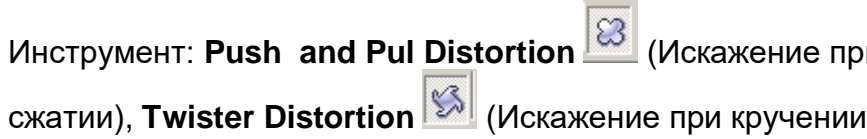

o В окне диспетчера символов выбираем символ «Звездочка».

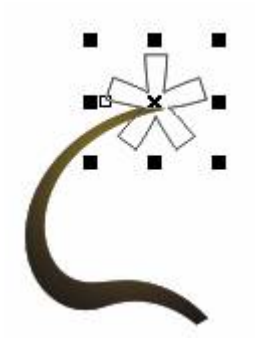

Практическое задание № 4 «Подготовка кнопки средствами Inkscape»

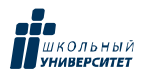

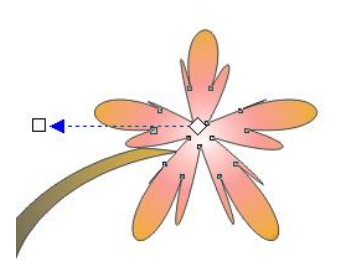

Для звездочки используем **градиентную заливку** и **интерактивное искажение**. На этот раз выбираем **Push and Pul Distortion**

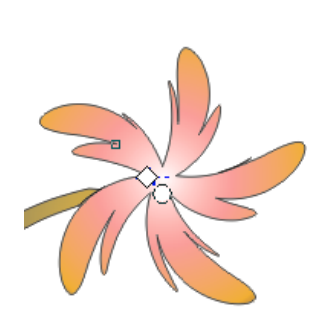

o Чтобы цветку придать более свободную и легкомысленную форму, также используем **Twister**

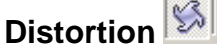

**.**

ස

**3 этап. Создание листочков.**

Инструмент: **Push and Pul Distortion 8** (Искажение при

сжатии), **Twister Distortion** (Искажение при кручении).

o В качестве нижнего листочка используем символ цифры **6**, а верхнего — символ **%**. (*можно, использовать любые* 

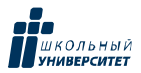

*другие цифры либо символы*), применим все те же операции: искажение и градиентную заливку, получим:

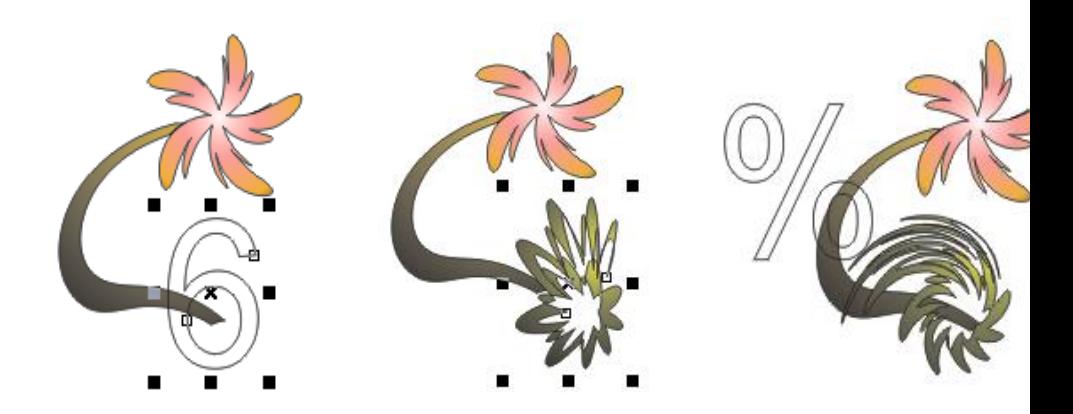

#### **4 этап. Создание веточки.**

.

Инструмент: **Push and Pul Distortion 8** (Искажение прав сжатии).

o Используем также скобку. Применяем к ней более

светлую, золотистую заливку и все **Push and Pul**

Практическое задание № 4 «Подготовка кнопки средствами Inkscape»

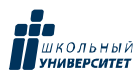

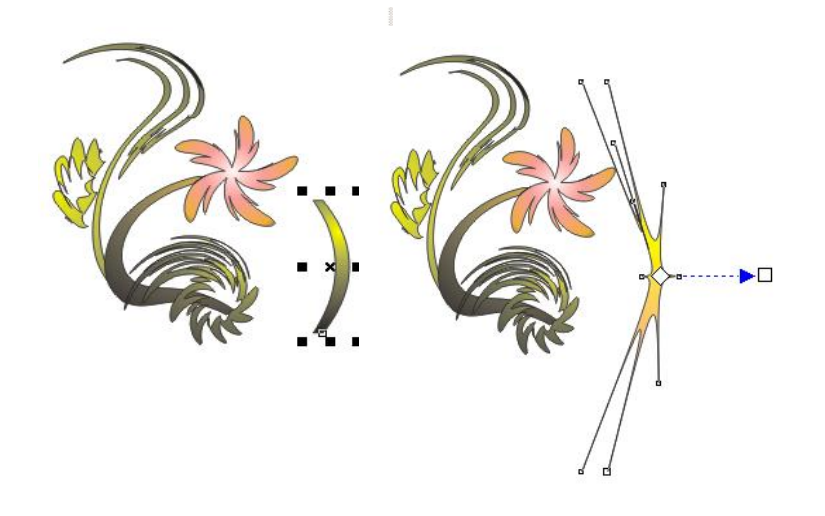

# **5 этап. Компоновка и оформление.**

Инструмент: **Artistic Media** 

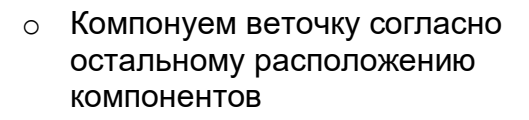

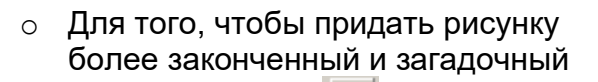

вид, используем **Artistic Media** и в частности, первый образец кисти **Кисти.**

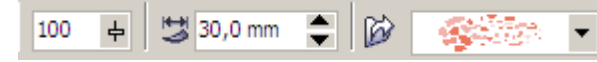

o Покрываем им поверхность

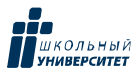

цветка, таким образом, чтобы размер пятен и их расположение гармонично сочетались с самим цветком.

o Можно применить эффект капель, задав цвет кисти светлый (белый) на поверхности цветка. Немного фантазии и получаем  $\bigcirc$ 

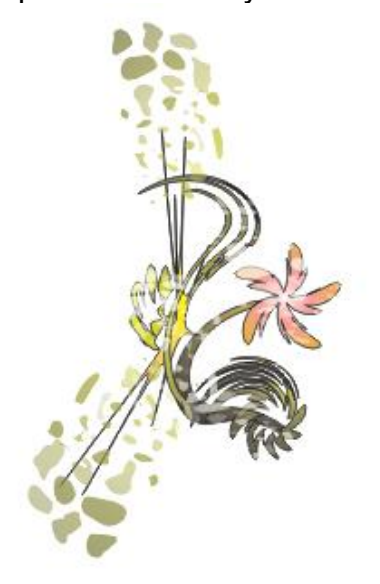

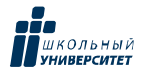

#### Приложение 4

#### **Практическое задание №1 «Кривые, градиент или Угощайтесь мороженным»**

### (**Inkscape)**

#### **Цель**

Получить навыки работы с инструментами рисования, кривыми Безье, наложения градиента.

#### **Задачи**

Использовать инструменты рисования:  $\bigcirc$  Круг,  $\Box$ 

Прямоугольник, Рисовать кривые Безье и...,  $\mathcal{C}$  Кисть.

Настраивать инструмент Изменять заливку объекта... и уметь редактировать градиент, использовать операции объединения и маску.

#### **1 этап. Создание трафарета картинки**

Установите размеры 800×1100 страницы командой Файл→Свойства документа→ Страница.

Выберите инструмент Рисовать прямоугольник и квадраты и нарисуйте квадрат с установленными размерами образца:

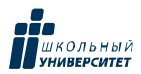

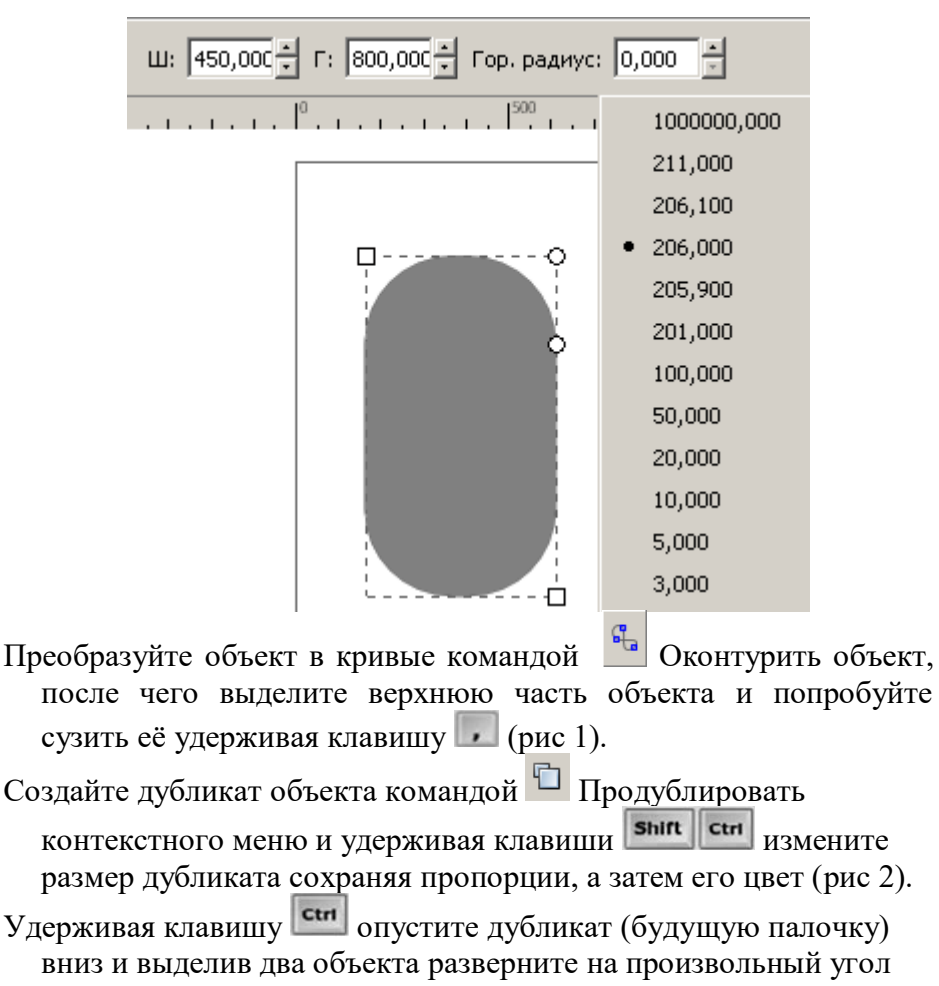

(рис 3).

Практическое задание № 4 «Подготовка кнопки средствами Inkscape»

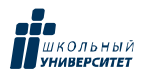

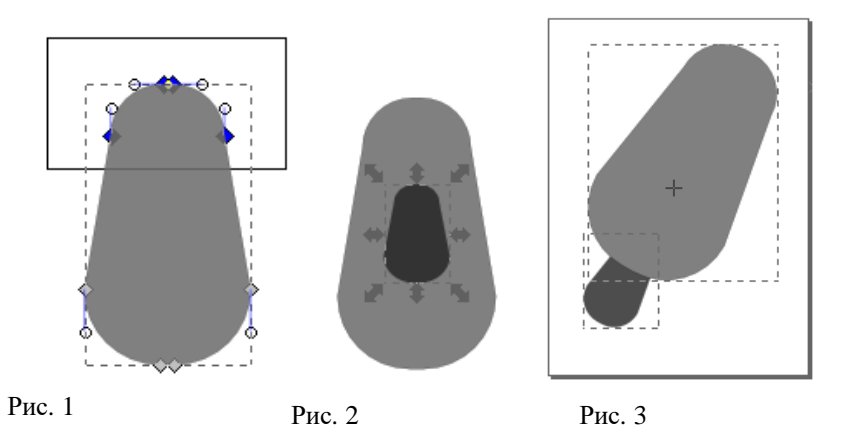

#### **2 этап. Создание контура капель**

Инструментом  $\Psi$  Рисовать кривые Безье и ..., нарисуйте контур будущих капель таявшего мороженного (рис 4).

Для оформления сглаженности контура (рис. 5 ), выполните:

- выделите весь контур объекта инструментом  $\mathcal{E}$ Редактировать узлы контура и … , выполните команду Сделать узлы сглаженными:
- о лишние узлы удалите клавишей **Det**;
- <sup>o</sup> поработайте рычагами кривой для придания нужной формы.

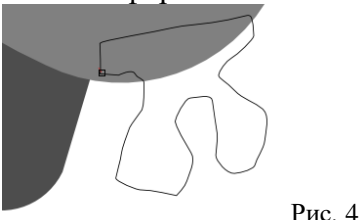

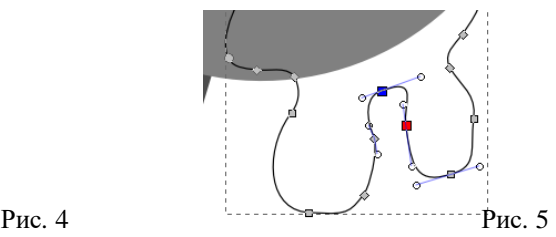

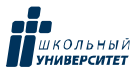

Завершите обработку контура инструментом Корректировать

объекты лепкой и ..., используя режим Выталкивать части контура, согласно образца скриншота. Параметры диаметра и давления настройте по вашему усмотрению.

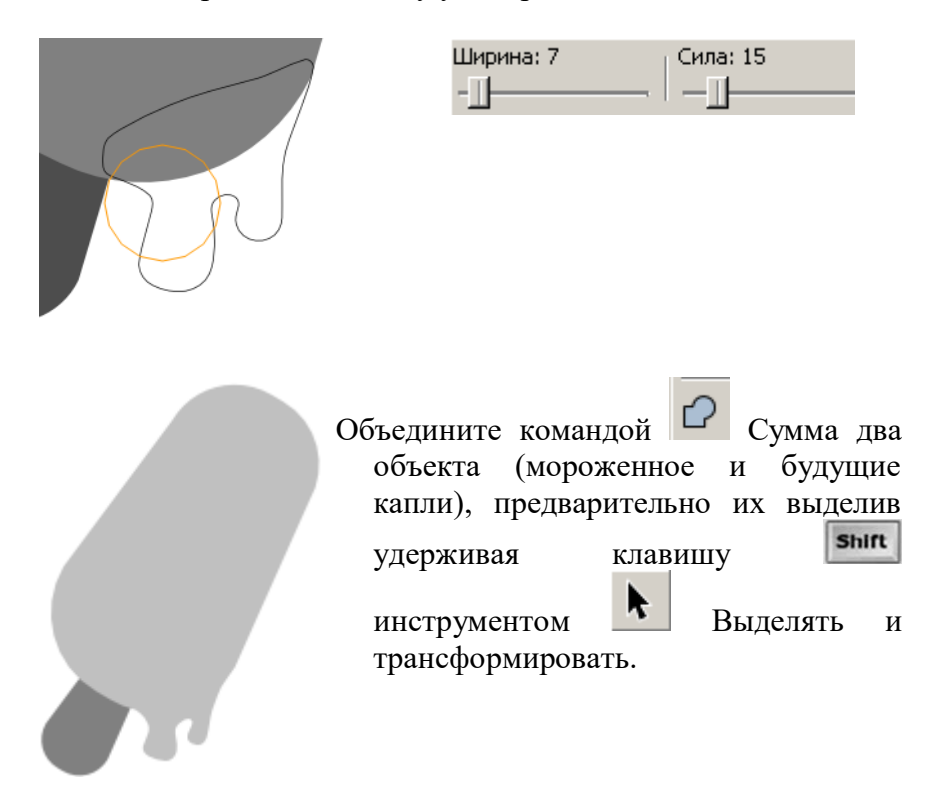

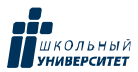

#### **3 этап. Создание трафарета будущего градиента**

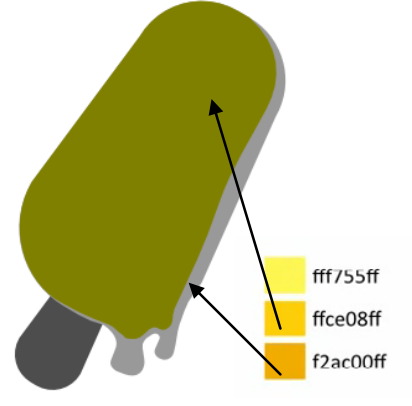

- Создайте дубликат объекта Мороженное (см. этап 1) и залейте отличным цветом для удобства редактирования контура.
- Преобразуйте дубликат в кривые и измените контур, работая с узлами (см. этап 2).

 Залейте основу объекта плоским цветом f2ac00ff, а дубликат основы — ffce08ff,

инструментом Заливка и обводка, указывая в строке RGBA номер цвета, либо используя

инструмент Пипетка.

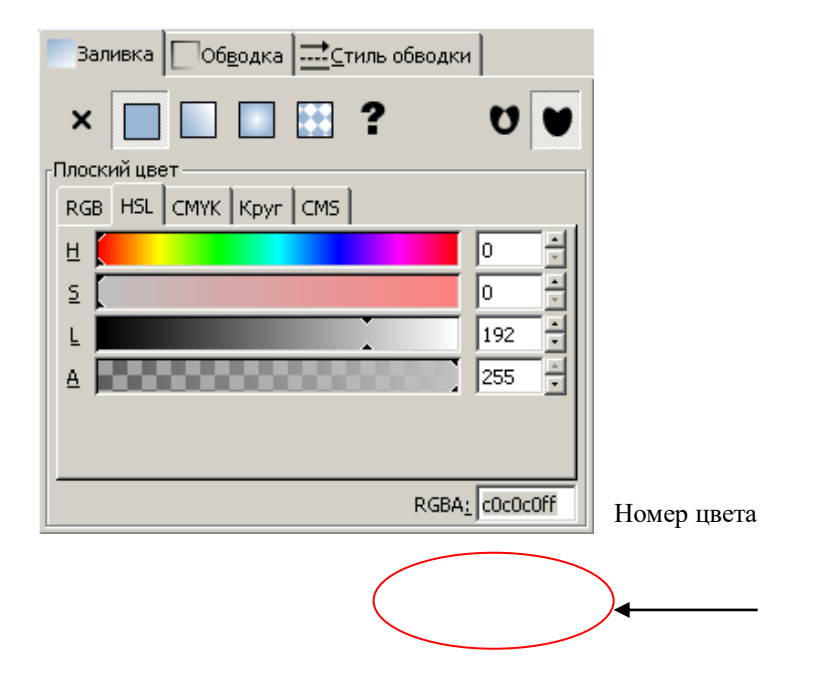

Практическое задание № 4 «Подготовка кнопки средствами Inkscape»

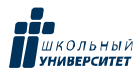

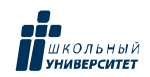

#### **4 этап. Наложение градиента и создание бликов**

На дубликат установите Радиальный градиент инструментом Градиентная

q,

заливка . Центр градиента установите цветом fff755ff, воспользовавшись пипеткой Пипетка:

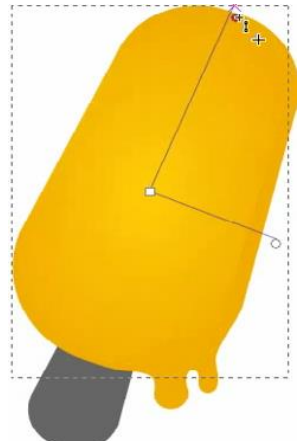

Затем установите размытие дубликата в 2 px.

Выделите основу (задний объект) и продублируйте. Дубликат залейте отличным цветом., а затем поверх него нарисуйте овал (рис. 6 )

Выделите дубликат и овал одновременно и преобразуйте в кривые инструментом

Оконтурить объект, после чего произведите над ними операцию Пересечение.

Полученный новый объект (блик) залейте белым цветом (рис. 7) и отредактируйте

размеры инструментом Динамическая втяжка, так, чтобы оставить тонкую кромку основы слева.

Инструментом Линейный градиент залейте блик (рис.8).  $\overline{\bullet}$ Рис. 8Рис. 6 Рис. 7

Продолжим рисовать блики, имитируя объем. Инструментом У Рисовать кривые Безье и … нарисуйте контур согласно образца, залейте белым цветом и установите Размывание

Практическое задание № 4 «Подготовка кнопки средствами Inkscape»

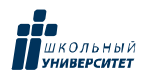

#### и Непрозрачность:

Получим:

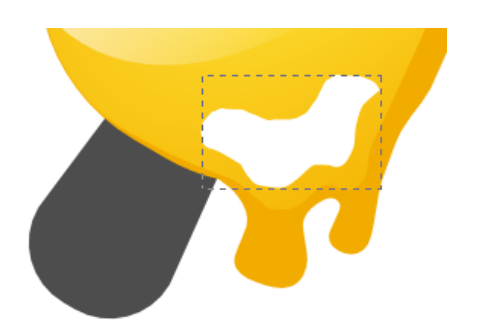

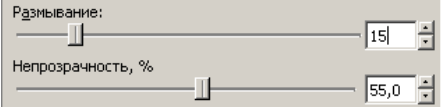

То же самое проделайте с нижней частью:

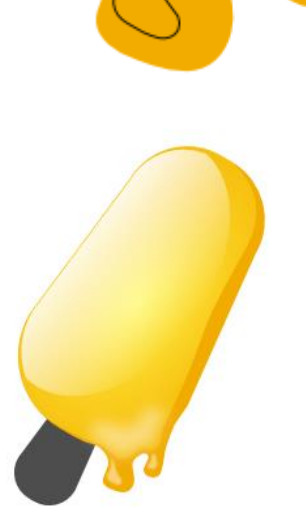

#### **5 этап. Оформление палочки для мороженого**

Создайте дубликат (для создания объёма) палочки и залейте цветами из палитры на ваш выбор:

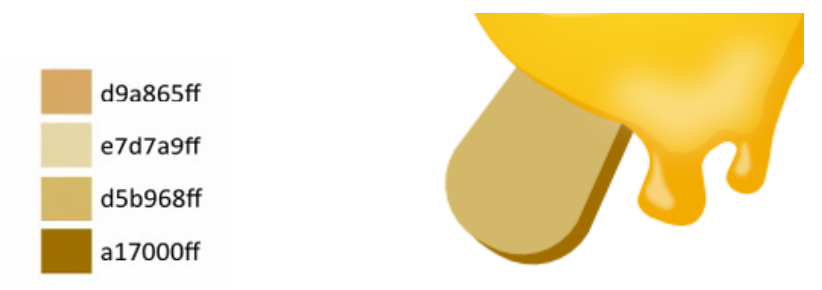

Установите градиентную заливку для лучшей имитации объёма (рис. 9). Для создания текстуры поработаем с маской. Для этого создайте дубликат «Палочки» и

на ней, подобрав цвет, инструментом Xудожественная кисть нарисуйте линии, после чего объект перенесите вниз инструментом  $\frac{1}{2}$  Опустить на задний план (рис. 10).

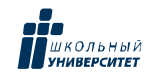

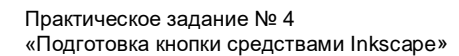

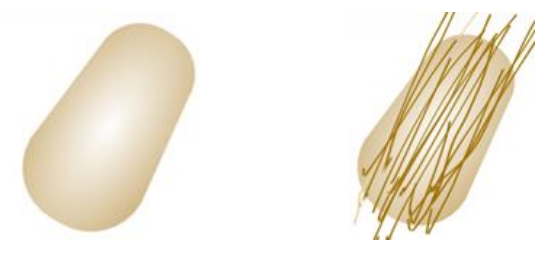

Для установки маски выделите линии и основу, выполните Объект $\rightarrow$  Маска $\rightarrow$ Установить. Получим: Рис. 9 Рис. 10

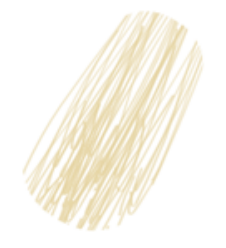

Можно добавить тень и для лучшей реалистичности растаявшее мороженное внизу. Ух, и жарко!!!!

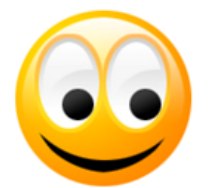

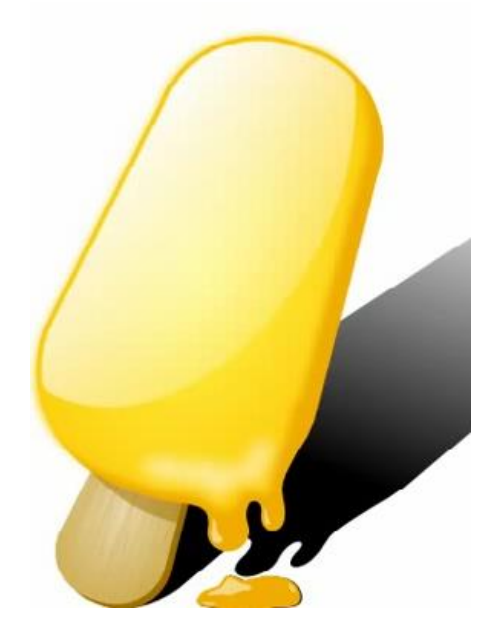

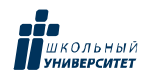

Приложение 3

# **Примеры итоговых работ учащихся**

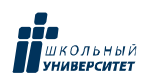

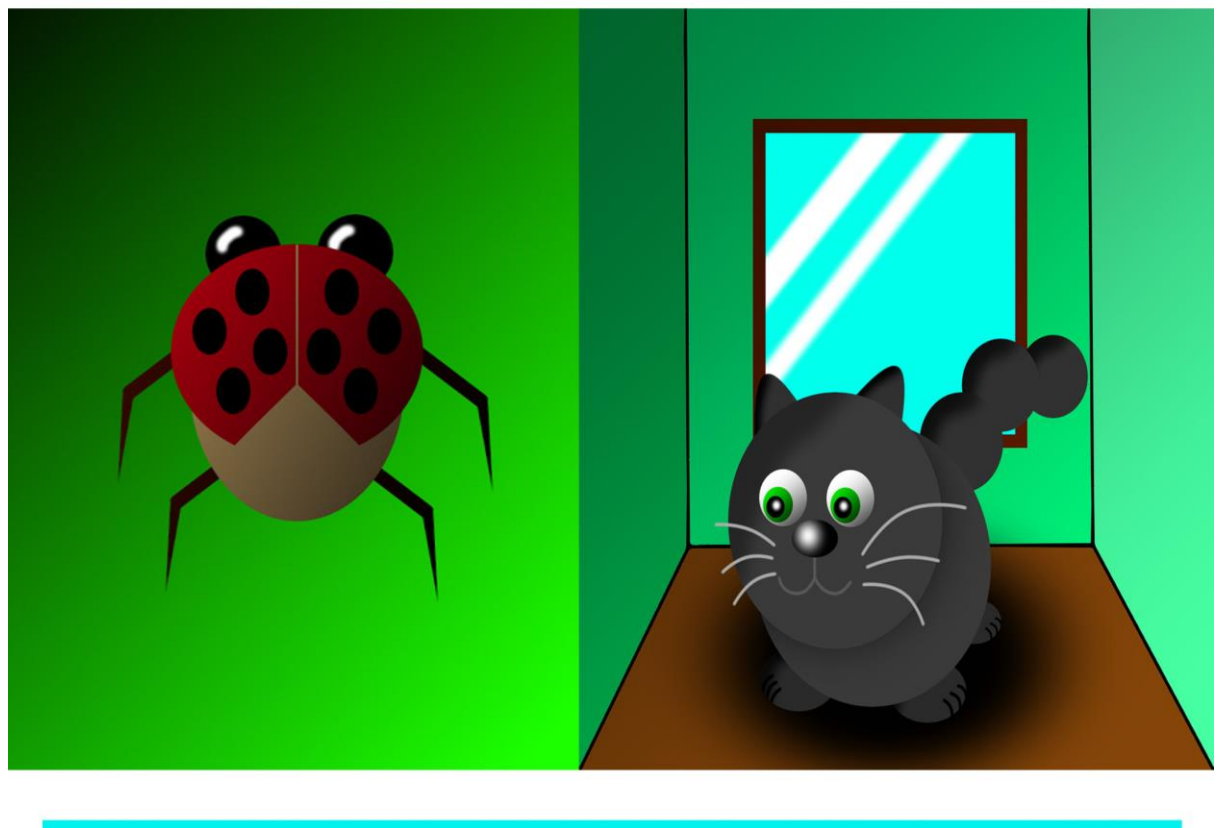

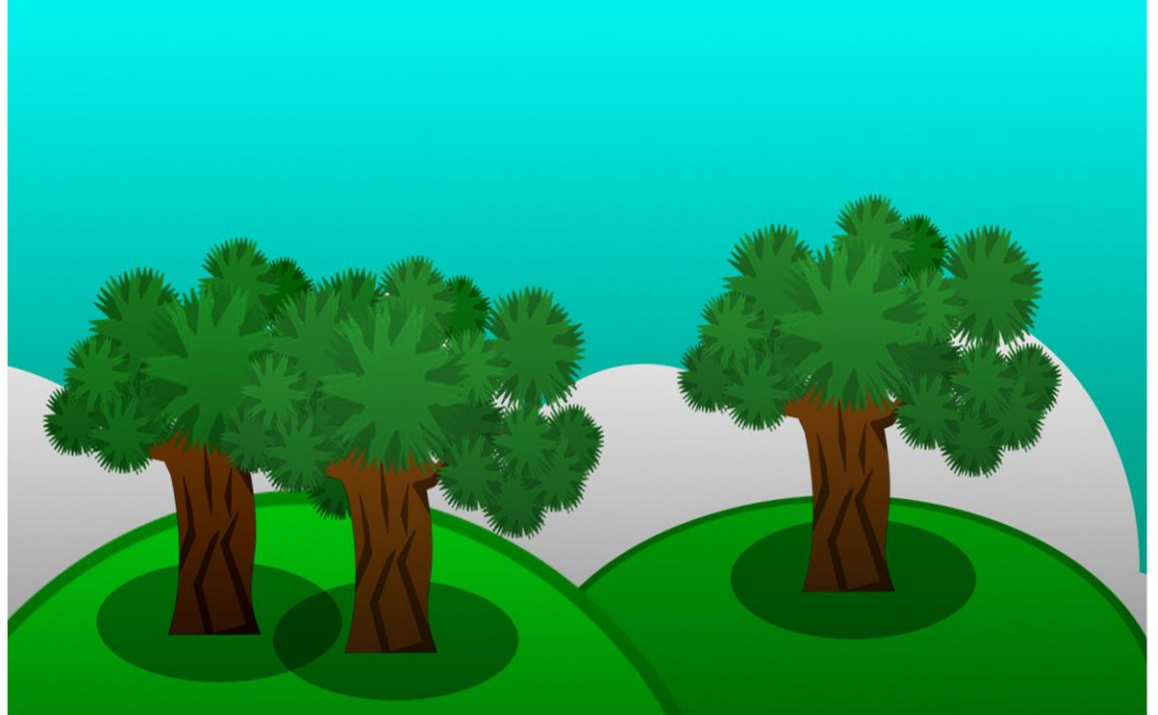

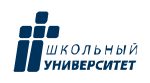

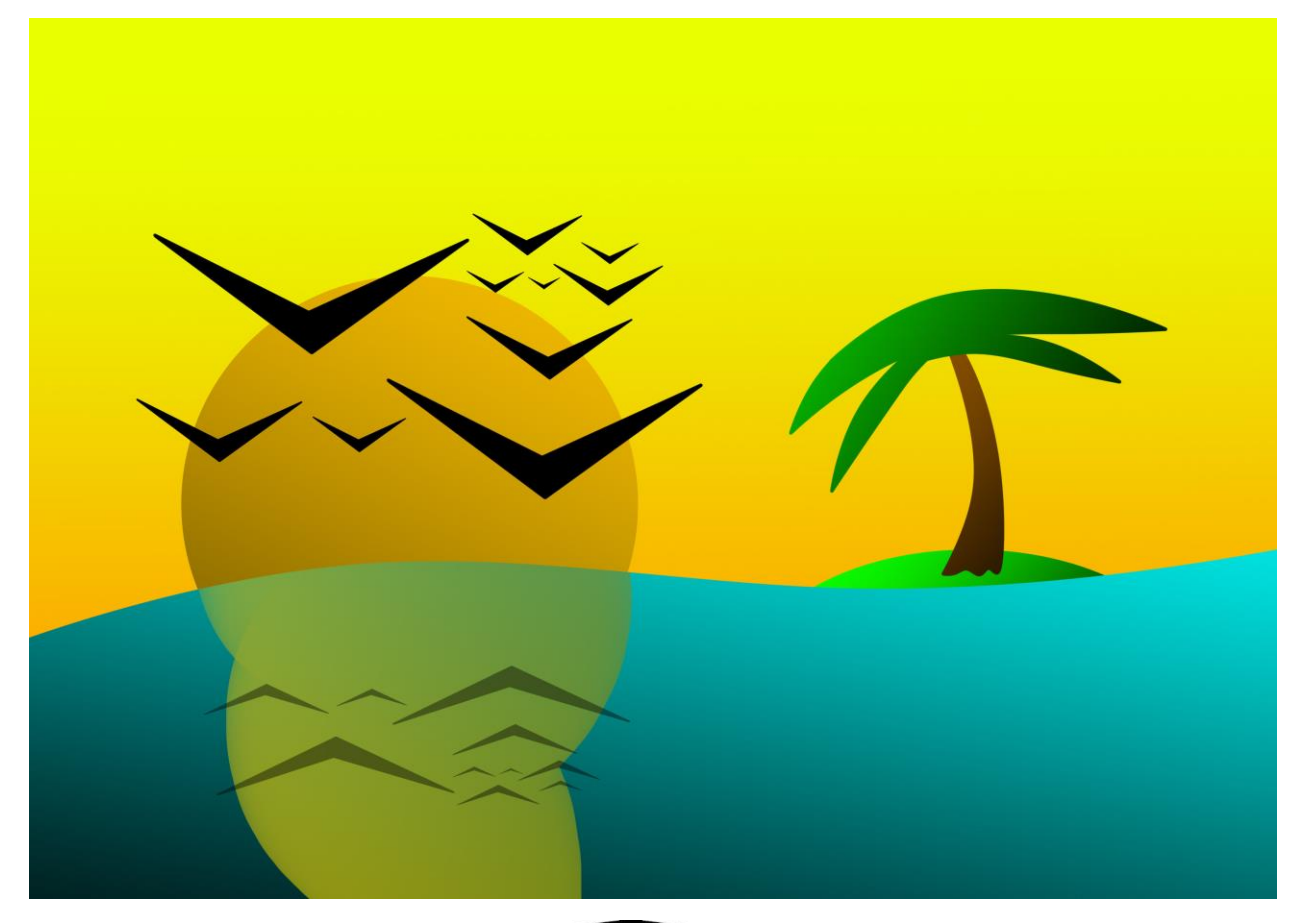

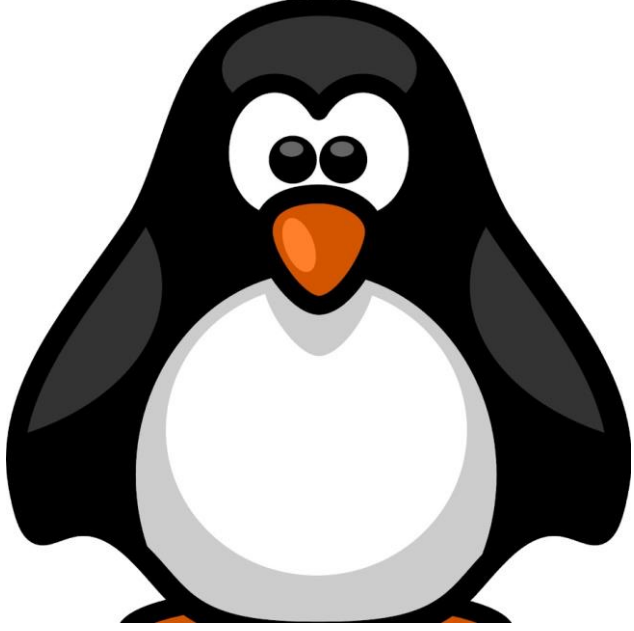

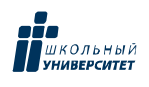

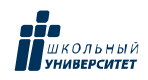

Приложение №1

### Тест. Adobe Photoshop

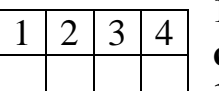

**1. Графика, представляемая в памяти компьютера в виде совокупности точек, называется:**

**1)** Растровой.

- **2)** Векторной.
- **3)** Трехмерной.
- **4)** Фрактальной.

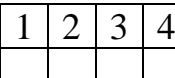

### **2. Качество растрового изображения оценивается:**

- **1)** Количество пикселей.
- **2)** Количество пикселей на дюйм изображения.
- **3)** Размером изображения.
- **4)** Количеством бит в сохраненном изображении.

### **3. Элементарным объектов растровой графики является:**

- **1)** То, что рисуется одним инструментом.
- **2)** Пиксель.  $1 \mid 2 \mid 3 \mid 4$ 
	- **3)** Символ.
	- **4)** Примитив.

**4. Выберите из предложенного списка расширения графических файлов. А)** .doc

- **Б)** .gif **В)** . jpg **Г)** .exe  $1 \mid 2 \mid 3 \mid 4$ 
	- **Д)** .bmp
	-
	- Д Е

**Е)** .bak 1) А В Д 2) Б В Г 3) Б В Д 4) В

### **5. Для чего необходима палитра «История»?**

**1)** Содержит наборы инструментов с различными

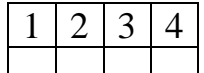

предустановленными параметрами.

**2)** Позволяет отменять выполненные действия, включая и те, которые не отменяются посредством сочетания клавиш Ctrl+Z.

- **3)** Дает широкий круг возможностей выбора формы и размеров кисти.
- **4)** Дает общее представление об изображении, его цветовом решении, размерах и помогает при просмотре и редактировании.

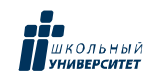

### **6. Изображения представленные посредством пикселей, то есть**

#### **разложенные на элементы, называется:**

- **1)** Растровым.  $1 \mid 2 \mid 3 \mid 4$ 
	- 2) Фрактальным
	- **3)** Трехмерным
	- **4)** Векторным

### **7. Сетка которую на экране образуют пиксели, называют:**

- **1)** Видеопамять;  $1 \mid 2 \mid 3 \mid 4$ 
	- **2)** Видеоадаптер;
	- **3)** Растр;
	- **4)** Дисплейный процессор.

### **8. Одной из основных функций графического редактора является:**

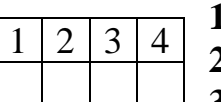

- **1)** Ввод изображений;
- **2)** Хранение кода изображения;
- **3)** Создание изображений;

**4)** Просмотр и вывод содержимого видеопамяти.

### **9. Кнопки панели инструментов, палитра, рабочее поле, меню образуют:**

**1)** Полный набор графических примитивов графического редактора;

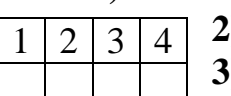

- **2)** Среду графического редактора;
	- **3)** Перечень режимов работы графического редактора;

**4)** Набор команд, которыми можно воспользоваться при работе с графическим редактором.

### **10. Пиксель на экране монитора представляет собой:**

**1)** Минимальный участок изображения, которому независимым образом

- можно
- задать цвет;  $1 \mid 2 \mid 3 \mid 4$ 
	- **2)** Двоичный код графической информации;
	- **3)** Электронный луч;
	- **4)** Совокупность 16 зерен люминофора.

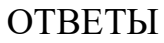

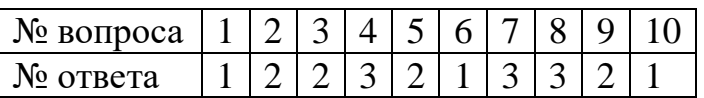

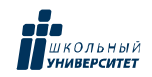

Приложение №2

### **Тест по информатике «Adobe PageMaker»**

1. Настройки в Adobe Page Maker делятся на (указать 2 правильных ответа):

a) локальные b) специальные

c) глобальные d) гипертекстовые

2. Воздействие на все создаваемые в НИС публикации оказывают …

настройки

a)локальные b)специальные

c) глобальные d)гипертекстовые

3. Настройки в Adobe Page Maker касаются установок (указать неправильный вариант ответа)…

a) единиц измерения b) редактора материалов

c) печати d)сортировки страниц

4. Единицы измерения, использующиеся в НИС, (указать неправильный вариант ответа)

a) дюйм b)ярд

c) пункт d) миллиметр

5. Для экономии оперативной памяти PC изображение текстовых символов заменяется:

a)другой гарнитурой b)графической миниатюрой страницы

c) плашками d)UNICODE-шрифтами

6. Наиболее важной характеристикой выбираемой гарнитуры является ее принадлежность к … шрифтам

a) кириллическим b) UNICODE

c) латинским d) рубленным

7. Автоматическая замена отсутствующей гарнитуры осуществляется путем:

a) выбора первой по списку b) запроса требуемой гарнитуры в Интернет

c) раскрытия списка установленных на PC гарнитур

d)подбора максимально похожей

8. Комплект знаков, необходимый для воспроизведения текста на каком-либо языке, называется:

a) гарнитурой

b) шрифтом

c) кеглем

d) графикой

9. Размер печатного шрифта, определяемый величиной литеры, называется:

a) кеглем

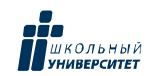

b) базовой линией

c) пунктом

d) гарнитурой

10. Размер шрифта измеряется в:

a) дюймах

b) миллиметрах

c) пиках

d)пунктах

11. Элементами символа шрифта являются (отметить неправильный ответ): a)верхний выносной элемент

b)внутрибуквенный просвет

c)соединительные штрихи

d) тэги

12. Часть символа, выступающая за базовую линию текста, называется:

a) штрихом

b) серифом

c)выносным элементом

d)засечкой

13. В диалоговом окне «Новый документ» в QuarkXPress можно

установить(указать неправильный вариант ответа):

a)положение направляющих

b)формат публикации

c)поля

d)разворотное положение страниц

14. Графика, представляемая в памяти компьютера в виде совокупности точек, называется

a)Растровой.

b)Векторной.

c)Трехмерной.

d) Фрактальной

15. Качество растрового изображения оценивается:

a)Количество пикселей.

b) Количество пикселей на дюйм изображения.

c) Размером изображения.

d) Количеством бит в сохраненном изображении.

16. Элементарным объектов растровой графики является:

a) То, что рисуется одним инструментом.

b) Пиксель.

c) Символ.

d) Примитив.

17. Выберите из предложенного списка расширения графических файлов.

- А) .doc
- Б) .gif
- $B)$ . jpg

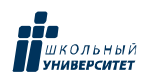

 $\Gamma$ ) .exe

Д) .bmp

Е) .bak

a)  $A B \overline{A} b$ )  $B B \Gamma c$ )  $B B \overline{A} d$ )  $B \overline{A} E$ 

18. Для чего необходима палитра «История»?

a) Содержит наборы инструментов с различными предустановленными параметрами.

b) Позволяет отменять выполненные действия, включая и те, которые не отменяются посредством сочетания клавиш Ctrl+Z.

c) Дает широкий круг возможностей выбора формы и размеров кисти.

d) Дает общее представление об изображении, его цветовом решении, размерах и помогает при просмотре и редактировании.

19. Изображения представленные посредством пикселей, то есть

разложенные на элементы, называется:

a) Растровым.

b) Фрактальным

c) Трехмерным

d) Векторным

20. Сетка которую на экране образуют пиксели, называют:

a) Видеопамять;

b) Видеоадаптер;

c) Растр;

d) Дисплейный процессор.

21. Одной из основных функций графического редактора является:

a) Ввод изображений;

b) Хранение кода изображения;

c) Создание изображений;

d) Просмотр и вывод содержимого видеопамяти.

22. Кнопки панели инструментов, палитра, рабочее поле, меню образуют:

a) Полный набор графических примитивов графического редактора;

b) Среду графического редактора;

c) Перечень режимов работы графического редактора;

d) Набор команд, которыми можно воспользоваться при работе с графическим редактором.

23. Пиксель на экране монитора представляет собой:

a) Минимальный участок изображения, которому независимым образом можно

задать цвет;

b) Двоичный код графической информации;

c) Электронный луч;

d) Совокупность 16 зерен люминофора.

24. Как называется инструмент, позволяющий залить изображение двумя,

плавно перетекающими друг в друга, цветами?

a) Банка краски

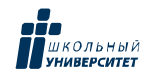

#### b) Заливка

c) Градиент

d) Узор

25. С помощью какой команды можно изменить размер изображения,

находящемся на каком – либо слое?

### a) Размер холста

b) Размер изображения

### c) Свободная трансформация

#### d) Склеить слои

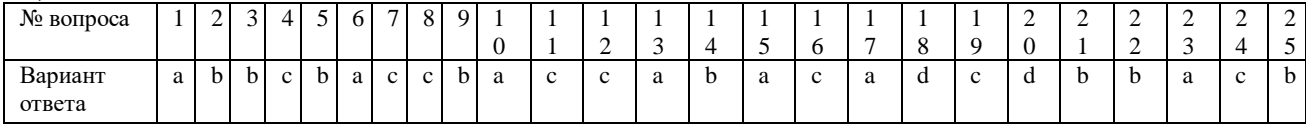